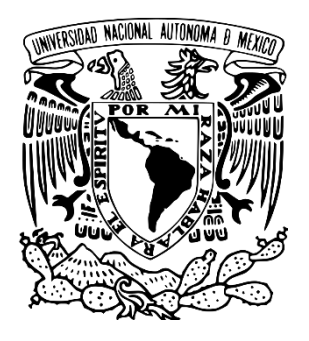

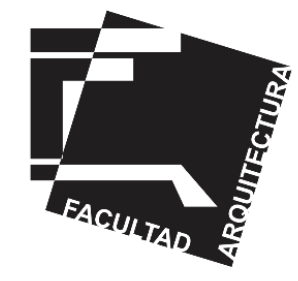

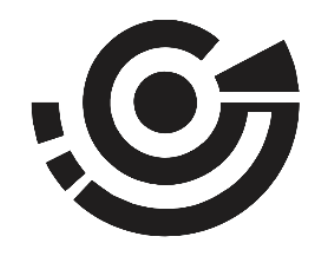

# Universidad Nacional Autónoma de México Facultad de arquitectura

# Taller Juan O´Gorman

Titulación por reporte profesional

**Implementación del ERP** (Planificación de recursos empresariales)

# **en una constructora.**

Guadalajara, Jalisco

Para obtener el título de Arquitecta presenta:

# **Flor Azucena Alba Fuentes**

Asesores

Arq. Olga Mejía Morales Arq. Paulino José Manuel Granados Ubaldo Mtro. Jehú Aguilar Paniagua

Ciudad Universitaria, CDMX, marzo de 2023

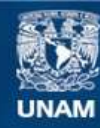

Universidad Nacional Autónoma de México

**UNAM – Dirección General de Bibliotecas Tesis Digitales Restricciones de uso**

## **DERECHOS RESERVADOS © PROHIBIDA SU REPRODUCCIÓN TOTAL O PARCIAL**

Todo el material contenido en esta tesis esta protegido por la Ley Federal del Derecho de Autor (LFDA) de los Estados Unidos Mexicanos (México).

**Biblioteca Central** 

Dirección General de Bibliotecas de la UNAM

El uso de imágenes, fragmentos de videos, y demás material que sea objeto de protección de los derechos de autor, será exclusivamente para fines educativos e informativos y deberá citar la fuente donde la obtuvo mencionando el autor o autores. Cualquier uso distinto como el lucro, reproducción, edición o modificación, será perseguido y sancionado por el respectivo titular de los Derechos de Autor.

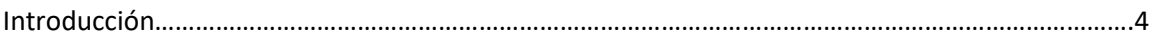

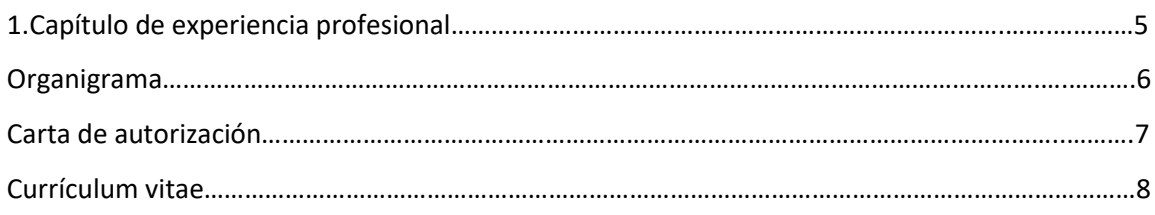

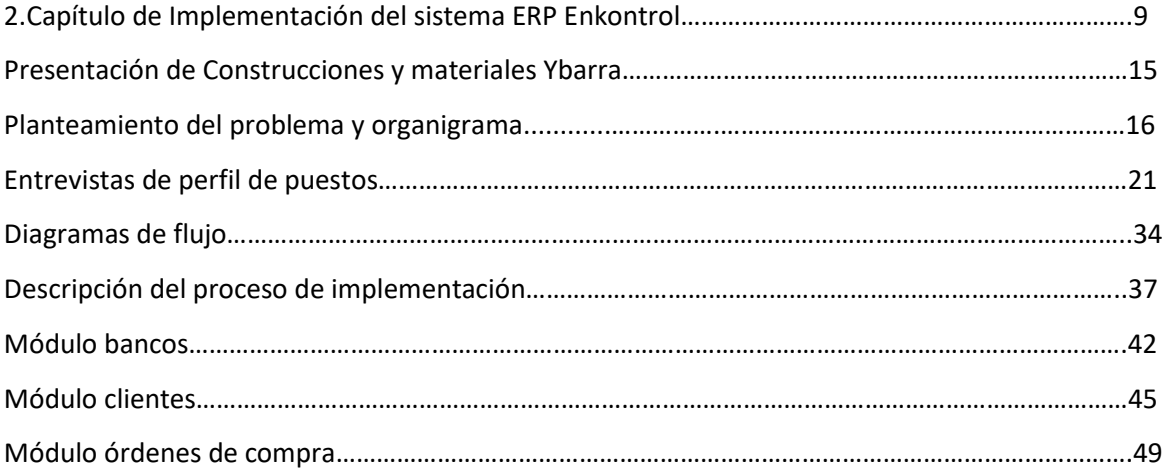

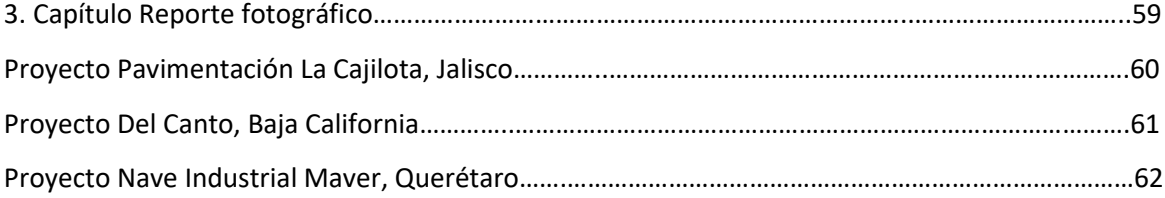

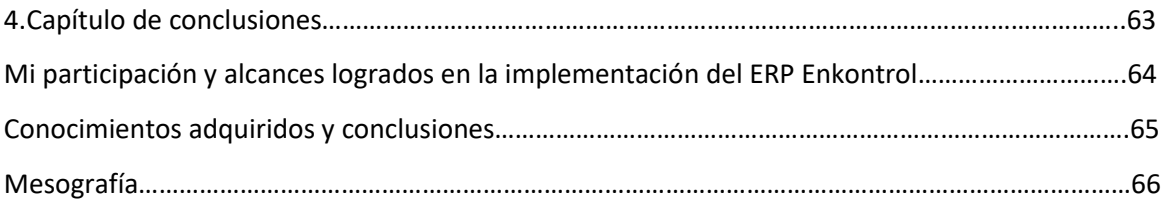

#### **INTRODUCCIÓN**

El presente documento corresponde al informe técnico de la experiencia profesional que he desarrollado a partir del 2010 , enfocado principalmente el tema de la implementación del sistema de ERP Enkontrol en la constructora donde trabajé , proyecto de gran importancia para mí , debido a que se conjuga lo aprendido desde el inicio de mi carrera laboral a la fecha , es un compendio de conocimiento técnico y administrativo que tuve que conjugar para lograr que el proyecto se ejecutará de forma correcta.

El documento se divide en 4 capítulos.

El primer capítulo describe mi experiencia profesional y la autorización por parte Construcciones y materiales Ybarra para utilizar la información con fines estrictamente académicos.

El segundo capítulo describo las actividades en las que estuve relacionada para lograr el desarrollo y la correcta ejecución del sistema, describiendo específicamente el trabajo que desarrollé para lograr el objetivo planteado en la implementación, que es tener los reportes reales del gasto que genera cada proyecto durante y después de su ejecución.

En el tercer capítulo se muestra por medio de un reporte fotográfico breve, algunos de los proyectos que se ejecutaron y administraron durante el tiempo que laboré en la empresa.

En el cuarto capítulo aporto las conclusiones y el aprendizaje que he tenido en específico del proyecto y del resto de obras en las que me ha tocado participar.

Como conclusión este trabajo es un ejemplo de la forma de conjugar el aprendizaje técnico que tuve en obra con los procesos administrativos, considero que esto aportó para ser una profesionista integra en conocimientos de ejecución de obras grandes.

**CAPÍTULO 1 RESUMEN DE EXPERIENCIA PROFESIONAL**

## **Organigrama general**

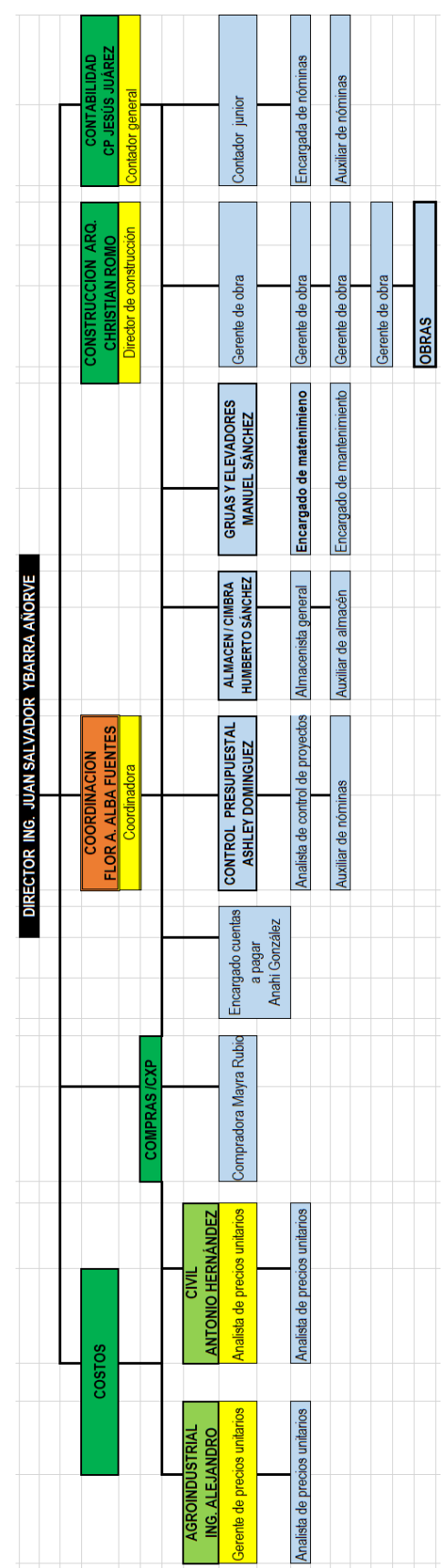

**Carta de autorización de uso de la información**

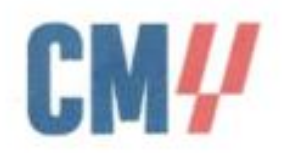

#### **CONSTRUCCIONES Y MATERIALES YBARRA**

Guadalajara, Jalisco 04 de marzo de 2023

ATENCIÓN: ARQ, ENRIQUE GÁNDARA CABADA COORDINACIÓN DE TITULACIÓN UNIVERSIDAD NACIONAL AUTONÓMA DE MÉXICO, FACULTAD DE ARQUITECTURA

Por medio de la presente se informa que Flor Azucena Alba Fuentes laboró con nosotros del 23 de enero del 2017 al 15 de septiembre de 2021, en la oficina central, ubicada en Simón Bolívar No. 581 interior 9 Guadalajara, Jalisco CP 44190, con el puesto de coordinador administrativo ,realizando las siguientes actividades:

-Control administrativo y operativo de los proyectos en curso

-Organización general de la oficina

-Implementación del sistema ERP ENKONTROL

Se autoriza a la interesada utilizar del material y la información de la empresa Construcciones y Materiales Ybarra solo para fines académicos y como documento de consulta.

Sin más por el momento le envío un cordial saludo.

Ing. Juan Salvador Ybarra Añorve Director general Construcciones y Materiales Ybarra

Simón Bolívar No. 581, Interior 9, Guadalajara, Jalisco

Tel. 33 4495 9918

#### **Currículum vitae**

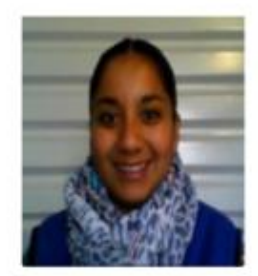

## **FLOR AZLICENA ALBA FUENTES**

#### **PASANTE ARQUITECTA**

FECHA DE NACIMIENTO: OS DE MAYO DE 1987

TÉLEFINO PERSONAL: 0445518040761

F-MAIIarg.flor.alba@hotmail.com

## LINIVERSIDAD NACIONAL AUTÓNOMA DE MÉXICO **FACULTAD DE ARQUITECTURA** 2005-2010

#### **CURSOS Y DIPLOMADOS**

DIPLOMADO "PLANEACIÓN Y COORDINACIÓN DE PROYECTOS DE EDIFICACIÓN ~ AUTOCAD 2D NORMATIVIDAD EN EL DISEÑO ARQUITECTÓNICO GENERADORES Y CUANTIFICACIÓN DE OBRA CURSO TEÓRICO PRÁCTICO DE SISTEMA DE PANELES DE YESO Y TABLACEMENTO CURSO TEÓRICO - PRÁCTICO DE ALTA DECORACIÓN **DECOMEX** NEGOCIACIÓN FEICAZ KARRAS TALLER DE NOMINA - ISR IMSS E INFONAVIT SEMINARIO DE EXPORTACIÓN GESTION DE COSTOS DIPLOMADO FOJAL

#### **CUALIDADES**

RESPONSABLE V COMPROMETIDA

V HONESTA

#### **√ DISCIPLINADA**

#### **FXPERIENCIA PROFFSIONAL**

#### **CONSTRUCTORA POSTENSA** 2010-2015

Residente de obra.

Obra: Parque Corporativo Querétaro Construcción de 2 torres de 5 niveles . 3 000 m2 por niual

Sistema constructivo Postensado y concreto armado Dirección Blvd Bernardo Quintana 168

#### Obra: Espacio Santa Fe.

Construcción de l3 sótanos de 4 500 m2 por nivel y 24 niveles de aficinas de 2 500 m2 por nivel. Sistema constructivo: Postensado y método tradicional en niveles de sótano y estructura híbrida de acero y concreto en niveles de oficina. Dirección: Av. Carlos Echanove no. 5220. Col. El Yaqui, delegación Cualimalpa.

#### **Obra: Vistasol Grand.**

Construcción de una torre de 14 niveles de 400 m2 por nivel.

Sistema constructivo: Postensado y método teadirinnal

Dirección: Calle Contabilidad no. 13. Col. Lomas Anáhuac Estado de México.

Obra: Punta Reforma. Construcción de tarre de 36 niveles de 2 000 m2 nne nivel

Sistema constructivo: estructura híbrida de concreto yacero estructural Dirección: Paseo de la Reforma no. 180Col. Juárez no 180 delegación Cuauhtémoc.

Obra: Patio Tláhuac.

Construcción de centro comercial. Sistema constructivo: estructura de concreto v estructura metálica. Dirección: Avenida Tábuac no. 1420, col Lomas. Estrella, delegación Iztapalapa.

#### Obra: Tramos de pistas, prueba para el nuevo aeropuerto de la ciudad de México.

Construcción de tramos de prueba del nuevo aeropuerto de la ciudad de México. Sistema constructivo losas postensadas Dirección: Carretera federal Peñon-Texcoco s/n Texcoco de mora estado de México.

#### **CONSTRUCTORA 3M 2015-2016** · Supervisora de seguridad

Obra: Planta Pirelli, Silao Guanajuato. Construcción de la olanta de llantas Pirelli. 4 000 m2 de construcción y cimentación.

-GRUPO APC 2016-2017

## Residente de obra

#### Obra: Flores Magón 314

Construcción de torre de departamentos de 6 niveles. 350 m2 par nivel. Sistema Constructivo : muros de carga y losas de viqueta y bovedilla.

Dirección: Av. Flores Magón 314, col. Santa

Maria la Ribera, delegación Cuauhtémoc.

#### Trabajos de garantías de mantenimiento.

Revisión de vicios ocultos de diferentes edificios de departamentos de nivel residencial.

#### -CONSTRUCCIONES Y MATERIALES YBARRA 2017-2021

#### Superintendente administrativo.

Construcción de centro comercial 110 000 m2. Sistema constructivo muros de carga y losas de concreto armado Dirección Av. Acueducto, Residencial Zacatenco. Gustavo A. Madero, CDMX

Gerente de compras Compra de materiales y servicios a nivel nacional. Diferentes proyectos Coordinadora administrativa Enlace de la parte administrativa con la operativa a nivel recional -Implementación de FRP Fokontrol

## **ACTIVIDADES DESARROLLADAS**

#### Toma de decisiones

- Compras y subcontratos a nivel nacional
- · Logistica de suministros a nivel nacional
- · Implementación y sequimiento de Ero Enkontrol .
- Reportes financieros de clientes y proyectos -.
- Revisión y control de ingresos y egresos
- · Ejecución de obras
- · Números generadores
- Estimaciones al cliente
- Trabajo en equipo
- Implementación de metodología Last Planner  $v5S$
- Control de destajos
- Reportes de avance de obra
- · Elaboración de formatos de control

**CAPÍTULO 2 IMPLEMENTACIÓN DEL SISTEMA ERP ENKONTROL** El presente documento tiene la finalidad de describir las funciones que me asignaron para implementar un sistema de control de obra en una constructora. El objetivo principal es llevar a cabo el seguimiento de las actividades del sistema de forma óptima, es de vital importancia realizarlo de forma correcta, porque a partir de esta información se establecerá la base de datos para futuras obras. Se expondrá el tema de cómo se realizó la implementación al sistema de Enkontrol, así como la descripción detallada de cada una de las actividades que se tuvieron que realizar para echar a andar el sistema y las actividades en las que participe. Los informes de los avances es un trabajo que va de la mano con la implementación, estos se trabajaron con el personal asignado para la capacitación en sitio que se realizó de la mano con los empleados de las diferentes áreas, se expondrán los problemas y soluciones a los que nos enfrentamos en las diferentes etapas del proceso.

Después de la capacitación se inició con las actividades de la unidad de trabajo (UAT) que se creó, integrada por personal de oficina, su función principal de esta unidad de apoyo es dar el soporte a las dudas que surgieran con los compañeros foráneos respecto a la carga de información al sistema, parte de mi función es pertenecer y dar continuidad a que la unidad de trabajo se capacitara de forma correcta y constante.

La entrega del sistema se realizó 11 meses después, se realizó la entrega del funcionamiento por medio del acta –entrega recepción, y el proceso para dar soporte remoto a la empresa por medio del proveedor. Cabe mencionar que un sistema de este tipo tiene un ciclo que nunca finaliza, ya que siempre se tienen mejoras que realizar con el fin de obtener información certera de lo que se necesita.

Otro factor que fue necesario tomar en cuenta para que funcionara el ERP, fue la reestructuración de la plantilla organizacional, es un punto relevante que se tuvo que analizar, con el fin de desglosar de tal forma que las plantillas de los empleados tuvieran claro el orden jerárquico y de funciones para que no existieran confusiones. Trabajé en diagramas de flujo que describen el funcionamiento de las diferentes actividades que se realizan en la empresa. Se revisan con dirección para visto bueno e implementación.

Para que funcionará de forma adecuada se estableció que se deben crear compañías que quedaron de la siguiente forma:

1. Construcciones y materiales Ybarra

La información que se carga en esta base de datos es información de los proyectos en los diferentes módulos.

- 51. Construcciones y materiales Ybarra
- Se utiliza exclusivamente para cálculos de nómina

Se podrá visualizar el avance que se tuvo en las diferentes áreas en las que se incursionó, mostrando resultados tangibles de cada uno de los temas mencionados, un trabajo arduo que implicó el manejo de las relaciones humanas como factor fundamental para tener éxito en el camino de las mejoras.

El implementar este tipo de sistemas permite ampliar el panorama y el control en una empresa constructora, las variantes son bastantes y cada una debe tener sus puntos clave que nos pueden llevar al éxito o fracaso de los proyectos.

Se tiene que conocer a profundidad cada uno de los departamentos para saber cuáles son los procesos que se llevan a cabo, con la información que nos proporciona, se puede determinar si se tienen procesos que aporten a la mejora o brinden información importante o se puede identificar si son procesos actuales solo causan burocracia, generan carga administrativa y no dan resultados de valor.

La necesidad de identificar la curva en el momento donde el avance del proyecto supera la curva de ingresos, es un punto clave que no se tiene controlado para poder tener los reportes correctos, de acuerdo a la experiencia que tengo en los proyectos considero que se deben tener las siguientes variables controladas.

- **Proveedores**
- **Subcontratos**
- Nóminas
- Pagos del cliente
- Almacén

El ERP nos ayuda en la actualidad en mantener esta revisión de forma semanal, de este se extraen los datos generales para presentar a dirección un reporte global por proyecto con las variantes antes mencionadas. Con esta información se toman decisiones y se identifican los problemas en tiempo y forma, se aplican acciones correctivas para evitar los desfases que se presentan en obras que iniciaron a llevar en el ERP anterior y las que se van a iniciar.

Nos da pauta para saber las existencias de cada uno de los almacenes tanto de obra como el general, representa otro rubro importante dentro de los proyectos, anteriormente solo se manejaba un Excel que tenían que retroalimentar el personal de obra manualmente, teniendo el riesgo de capturar mal la información, sin que se identificara al momento, actualmente es necesario que desde que se genera la necesidad quede plasmada dentro del ERP, en este punto se da la pauta para saber si es una necesario realizar una compra o se tiene el material en almacén general, el sistema tiene candados que nos ayudan a identificar la solicitud que se hace para suministros, compras de materiales , pago de clientes, pago a proveedores. Otro punto a considerar es la cobranza, representa la médula espinal de la empresa, ya que se pueden tener proyectos, pero si no se cuenta con el recurso económico y una buena planeación nuestros proyectos estarán destinados al fracaso por la falta de recursos. Esta es una constante que se empezó visualizar con la forma de cobrar que se tenía en un principio , un archivo de Excel donde se retroalimentaba de forma manual, se conciliaban los depósitos que se realizaban , la persona asignada para llevar este tema tenía un perfil que correspondía al de manufacturera y no al de una constructora ,cuestión que complicaba la cobranza, ya que después se presentaba el problema de que al cerrar la obra , el personal de obra no tenía todos los pagos reflejados , debido a que no tenían retroalimentación de los pagos por parte de oficina , en la actualidad esto se minimizo ya que utilizamos el mismo sistema contable con el sistema de bancos del ERP para tener respuestas al momento y actualizadas de los datos que se necesitan al día, hoy se cuenta con el archivo de pagos actualizado que se comparte a cada compañero que tiene un proyecto asignado. Actualmente se refleja si el cliente no ha realizado pago y los días de vencimiento de atraso que tiene.

Un nuevo sistema de administrar los recursos nos ayudó a identificar que se tenían problemas graves como es la falta de conocimiento de lo que se había dispersado como pago de nómina, pagos de proveedores, pagos de clientes, el status de las requisiciones de materiales, implicando retrasos costosos que afectan otras variables del proyecto.

El objetivo principal, es controlar y tener los parámetros para determinar los puntos clave, que después de casi un año, nos damos cuenta que en la mano de obra se presenta un desvío considerable en todos los proyectos, representando de un 30 % a un 40 % de sobrecosto de la partida de mano de obra, se inició a implementar la modalidad de destajo con el fin de evitar este tipo de desvíos. Tener la información correcta en el módulo correspondiente significa tener un control semanal de cómo se va comportando cada una de las partidas en los proyectos.

Durante el proceso de implementación el director de proyecto resto importancia al tema, ya que era un personal externo a la empresa, al final se me confirió la encomienda de dar seguimiento para llevar a término el proyecto, esto se expondrá más adelante.

Para poder tener una adecuada implementación es necesario conocer la estructura del sistema que se compone de la siguiente forma:

- 1.- Compañías
- 2.- Clasificadores
- 3.- Centros de costos
- 4.-Cuentas contables
- 5.-Insumos
- 6.- Infraestructura

El objetivo general es lograr la implementación de forma correcta del sistema Enkontrol. La finalidad es tener los costos reales que se originan en un proyecto para conocer los egresos e ingresos durante el proceso y al cierre de cada proyecto.

El organigrama es parte fundamental para lograr cumplir con el objetivo. Revisar y reformar la plantilla organizacional, va de la mano para tener resultados óptimos en la información que se retroalimentó en el sistema.

Desarrollar diagramas de flujo de las actividades que presentan mayor problema de ejecución.

Renovación de la página web e incursión en las redes sociales, para tener un mayor de alcance de clientes y presencia a nivel nacional.

Trabajar con metas medibles y alcanzables es importante para saber a dónde se quiere llegar, parte de estas metas que me fueron asignadas son las siguientes:

1.-Elaborar el organigrama detallado de la empresa y asignar nombre a los puestos de las personas que están en la empresa

2.-Desarrollar el perfil de cada puesto de trabajo, priorizar el recurso humano como el elemento más importante de la empresa.

3.-Desarrollar diagramas de flujos de diferentes actividades de la empresa

3.- Dar seguimiento a la implementación de los siguientes módulos del nuevo sistema de control de obra:

- Bancos
- **Clientes**
- Compras
- Contabilidad
- Facturación
- Nómina
- Proveedores

La metodología de trabajo se estableció en conjunto con los directivos, quedando de la siguiente forma:

#### 1.- Estructura organizacional de la empresa

Realicé el análisis de cada puesto de trabajo, de acuerdo a una entrevista y un check list de actividades, elaboré el organigrama general detallado para compartir a los compañeros a nivel nacional.

#### 2.- Implementación del ERP Enkontrol

Se realizó comparativa de productos para saber de los sistemas que se ofrecen en el mercado cuál era el más adecuado para llevar el control de la información operativa y financiera en el medio de la construcción, al realizar el ejercicio se decidió llevar a cabo con la empresa SFK Enkontrol, al momento de cerrar las negociaciones el punto importante a considerar fue la forma de cómo el sistema estructuraba la información.

Para iniciar partimos con el análisis de la información con la que se contaba, el punto de inicio se basó en la distribución y aplicación de un cuestionario inicial entre el personal clave de acuerdo a las actividades que tenían asignadas dentro de la organización, se consideró la jerarquización y sus responsabilidades, así como la disposición de los empleados a adaptarse a un nuevo sistema.

Posterior a esto presentaron las reglas de negocio, el objetivo principal de las es describir la estructura de la información, los objetivos de cada módulo y las normas para cumplirlos, se describe de forma detallada cada uno de los puntos que se tuvieron que desarrollar, se puntualiza de forma clara los objetivos de cada uno de los departamentos y alcances que se deben cumplir, así como la descripción de los conceptos fundamentales a conocer del sistema.

A la par se realizó un estudio los proyectos que se tenían abiertos, con la finalidad de conocer la administración que se llevaba al momento. Se trabajó en las bases y recomendaciones para llevar una adecuada implementación de los módulos en los proyectos seleccionados.

Se designó un equipo llamado Unidad de Administración Técnica (UAT) con el propósito de hacer un buen uso del programa y apoyar en la capacitación tanto del sistema como de funciones al resto de la plantilla laboral. Con la premisa de que el nuevo personal que se integre debe tener un plan de inducción para comunicar las políticas de la empresa y la capacitación del sistema.

El trabajo en equipo de todas las áreas tendrá de fin común unificar los parámetros operativos y consolidar la información para llegar al objetivo principal. Se designó un líder que debe estar al tanto de asegurar el buen funcionamiento y uso del sistema, en nuestro caso se asignó al contador general y a la coordinadora administrativa, puesto asignado a mi persona, para llevar a cabo esta importante tarea.

La estructura de la información se basa en la descripción de cada uno de los módulos y la forma en que operan para obtener los mejores resultados, estos módulos se describirán de forma puntual describiendo el proceso para cargar información.

Dentro de las reglas del negocio se deben cumplir con las siguientes premisas que son indispensables para tener éxito:

-Creación del equipo de Unidad de Administración Técnica

-Difundir que el sistema es de una empresa

-Exigir a los usuarios el registro oportuno y la correcta información

-Toda la información debe tener como origen el Enkontrol

-Contar con la infraestructura adecuada

Previo a la lista de necesidades se planteó las licencias a utilizar, se centralizo en oficina general la implementación y se definieron los proyectos pilotos en los cuáles se va a iniciar con los módulos.

Es importante se desglosen las reglas de negocio antes de iniciar, esto con el fin de que todos los involucrados tengan el conocimiento suficiente y la disposición de conocer cómo opera el ERP. Se dividieron en las siguientes partidas en:

- Premisas
- Objetivos, licencias, plazas y proyectos
- Programa de obra
- Flujograma operativo de cada módulo
- Presupuesto base / Presupuesto control
- **Objetivos**

En esta parte se detallarán las actividades en las que estuve relacionada de forma directa e indirectamente, describiendo puntualmente el trabajo que desarrollé para el funcionamiento del programa. Esto se desglosará por módulo con el trabajo que se realiza día a día para alimentar la base de datos.

#### **PRESENTACIÓN DE CONSTRUCCIONES Y MATERIALES YBARRA**

Construcciones y materiales Ybarra es una empresa joven mexicana, originaria del estado de Jalisco, con 10 años de experiencia en la construcción de obra civil, estructuras, remodelaciones y pavimentación, siendo este tipo de proyectos la carta fuerte de presentación de la empresa, es una compañía que se mantiene a la vanguardia de los avances tecnológicos del ramo de la construcción.

Es una empresa del sector secundario, se encarga de suministrar, instalar y entregar proyectos de llave en mano, se realizan trabajos de obra civil desde cimentación hasta la estructura, que van dando forma a los proyectos del sector en la industria de la construcción del país.

Trabaja principalmente para los empresarios privados a nivel nacional, su compromiso es con la calidad y el servicio, siempre adaptándose a las necesidades de los clientes. Busca posicionarse dentro del medio de la construcción como una empresa socialmente responsable, con la visión de ser mejores cada día.

Ha trabajado en proyectos de tipo residencial, construcciones de tramos carreteros, vivienda unifamiliar y edificación vertical.

#### **PLANTEAMIENTO DEL PROBLEMA**

Al ser una empresa de esquema familiar, que inicia a explorar nuevos sectores que aporten al crecimiento de la empresa, se apuesta por la construcción de la obra civil, los problemas a los que se enfrentan en estos momentos y que identifico son los siguientes:

- No se tiene bien definida una organización operativa y administrativa.
- Falta de estructura y procesos en los diferentes departamentos

Se inicia con una obra pequeña hace 10 años, se abre la oportunidad de hacer la cimentación y la estructura de una torre de 10 niveles en Nuevo Vallarta, Nayarit, al finalizar la obra se dan cuenta de que la rentabilidad es alta y cuentan con los recursos económicos y operativos necesarios para llegar a otro nivel, así es como surge una nueva línea de negocio en la que no se cuenta con la experiencia en el control de este tipo de edificación

Incursionar en un mercado nuevo origina que no se tengan los costos exactos que se generan por cada concepto que intervienen en el proyecto, esta información se obtenía solo de lo que el contador general entregaba los ingresos y egresos que se tuvieron desde el inicio hasta finalizar la obra. Al tener un crecimiento exponencial, se denota la falta de un organigrama afecta de manera significativa a la empresa, originando problemas que no tienen responsables y que no se solucionan de forma eficiente. No existe un tabulador y nombre de los puestos de cada persona que labora en la empresa. El control de almacén queda de lado, las devoluciones de la herramienta menor y el descontrol en las compras, merman de forma significativa la utilidad, no se realizan reportes a dirección. El pago de nóminas sólo se controla por medio del contador y residente de obra teniendo fugas de dinero. Al ganar más proyectos de tipo civil se decide contratar un sistema de ERP (Enterprise Resource Planning – Planificación de Recursos Empresariales) de la empresa NEODATA, la función principal de este tipo de sistema es cubrir las necesidades para optimizar el control del presupuesto hasta la contabilidad, evitando el descontrol de gastos y excesos en el presupuesto base de cada proyecto. No se logra implementar de forma eficiente y por parte del departamento de control presupuestal se decide migrar a un nuevo ERP de la empresa SFK Enkontrol, con la expectativa de mejorar y controlar una obra de principio a fin, involucrando a todos los departamentos que tienen injerencia en el proyecto. Esta es la parte crucial que desenlaza la reestructuración de la empresa afectando a todo el personal de forma positiva. Es un proceso complicado de adaptación y aceptación por parte del personal para que funcione de forma adecuada. Parte de las funciones que se me encomiendan es lograr que el personal de obra y la parte administrativa tengan la sinergia necesaria para que el ERP Enkontrol funcione de forma óptima.

Para el desarrollo de este reporte profesional se realizará la presentación de los trabajos en los que participe activamente para la mejora de las diferentes actividades de la empresa.

#### **ORGANIGRAMA**

Como actividad inicial se trabajó en el organigrama de la oficina, realicé un análisis de las actividades de cada una de las áreas para definir nombre de los puestos de cada una de las áreas, así como las funciones que realiza cada compañero.

A continuación, se presenta un ejemplo del organigrama que se tenía, fue desarrollado por el contador general en base a la experiencia y el tiempo que tiene en la empresa, analizando detalladamente el organigrama identifico que no se tienen establecidos los parámetros para saber de acuerdo a las funciones que tiene cada uno el puesto que se les debe asignar y las actividades que deben de cumplir.

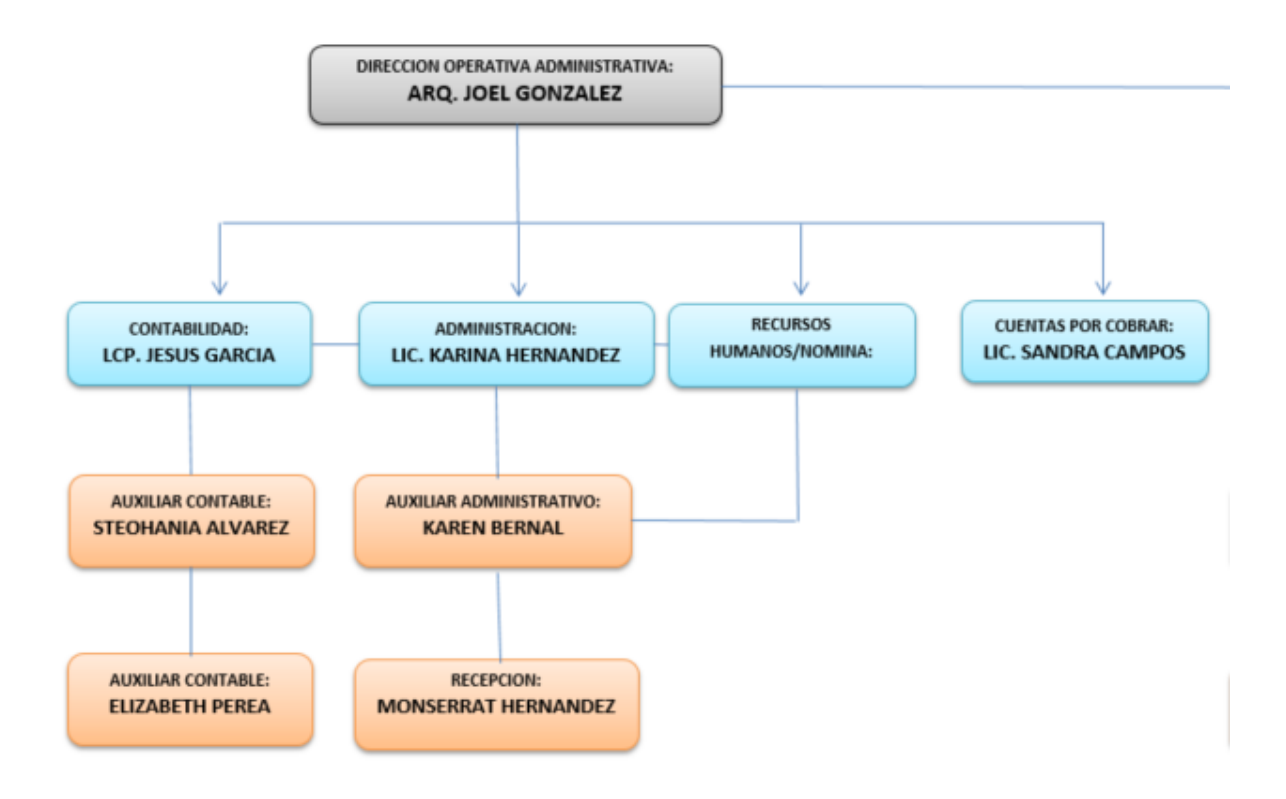

Imagen del organigrama inicial de dirección operativa-administrativa existente.

Se anexa el organigrama que elaboré a partir de conocer cada una de las áreas y el personal de apoyo en cada uno de los departamentos.

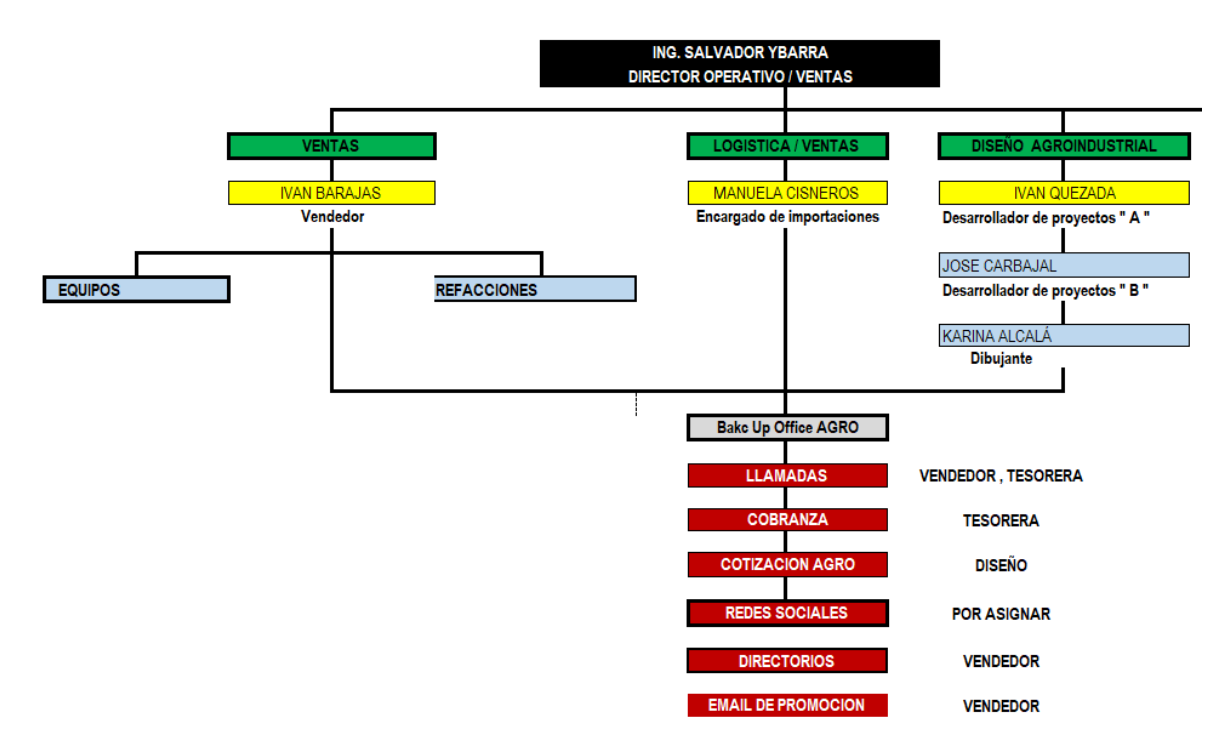

Imagen de organigrama ventas, logística, diseño agroindustrial.

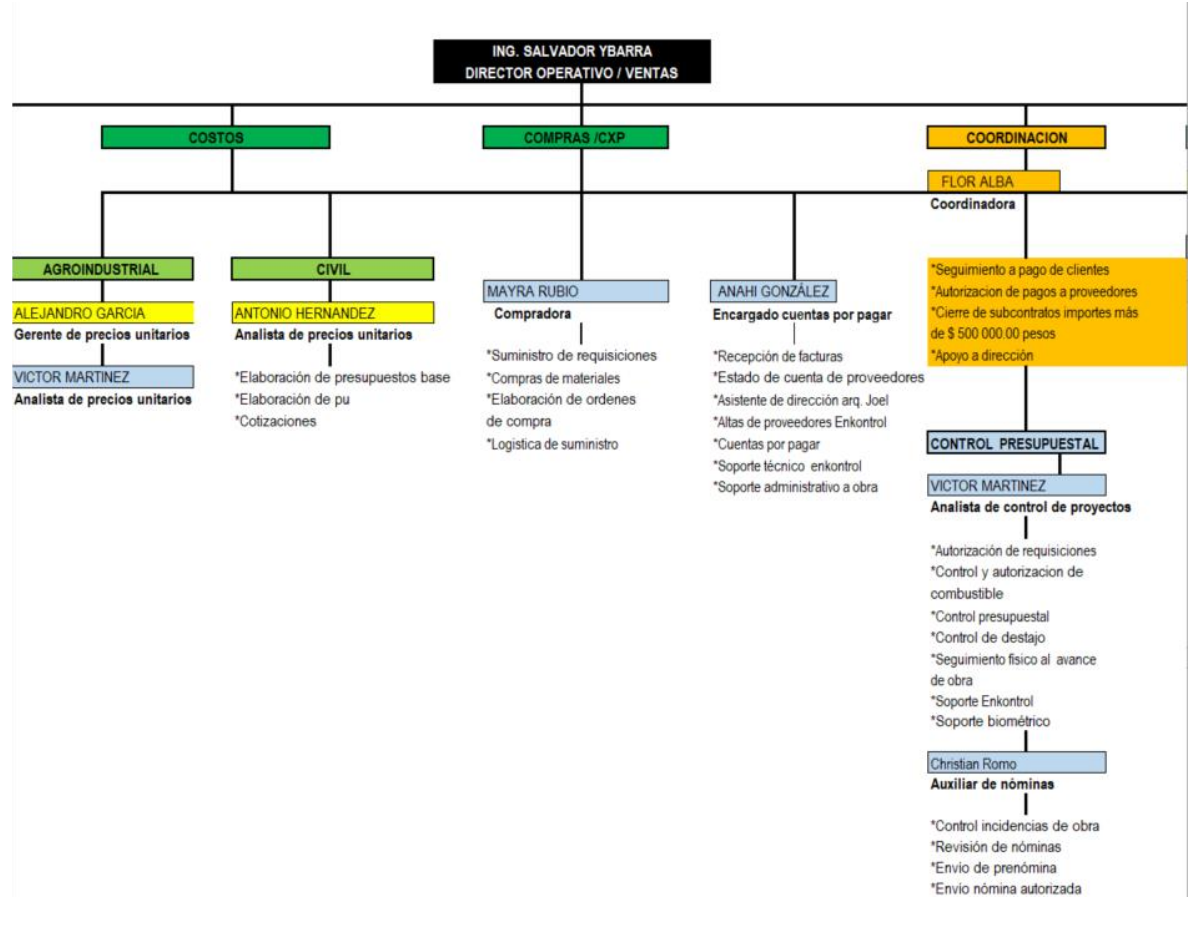

Imagen del departamento de costos y cobranza

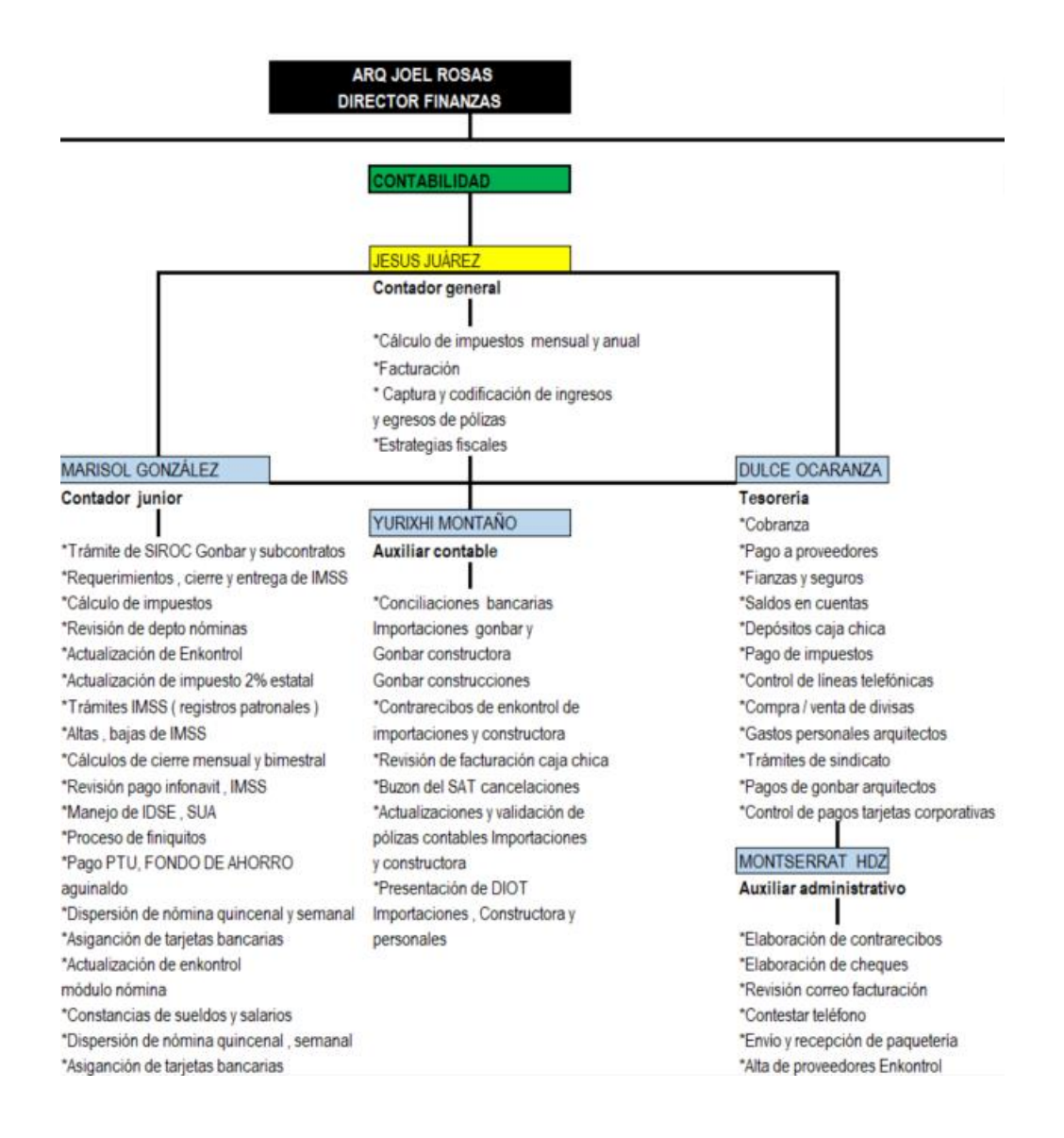

Imagen del departamento de contabilidad

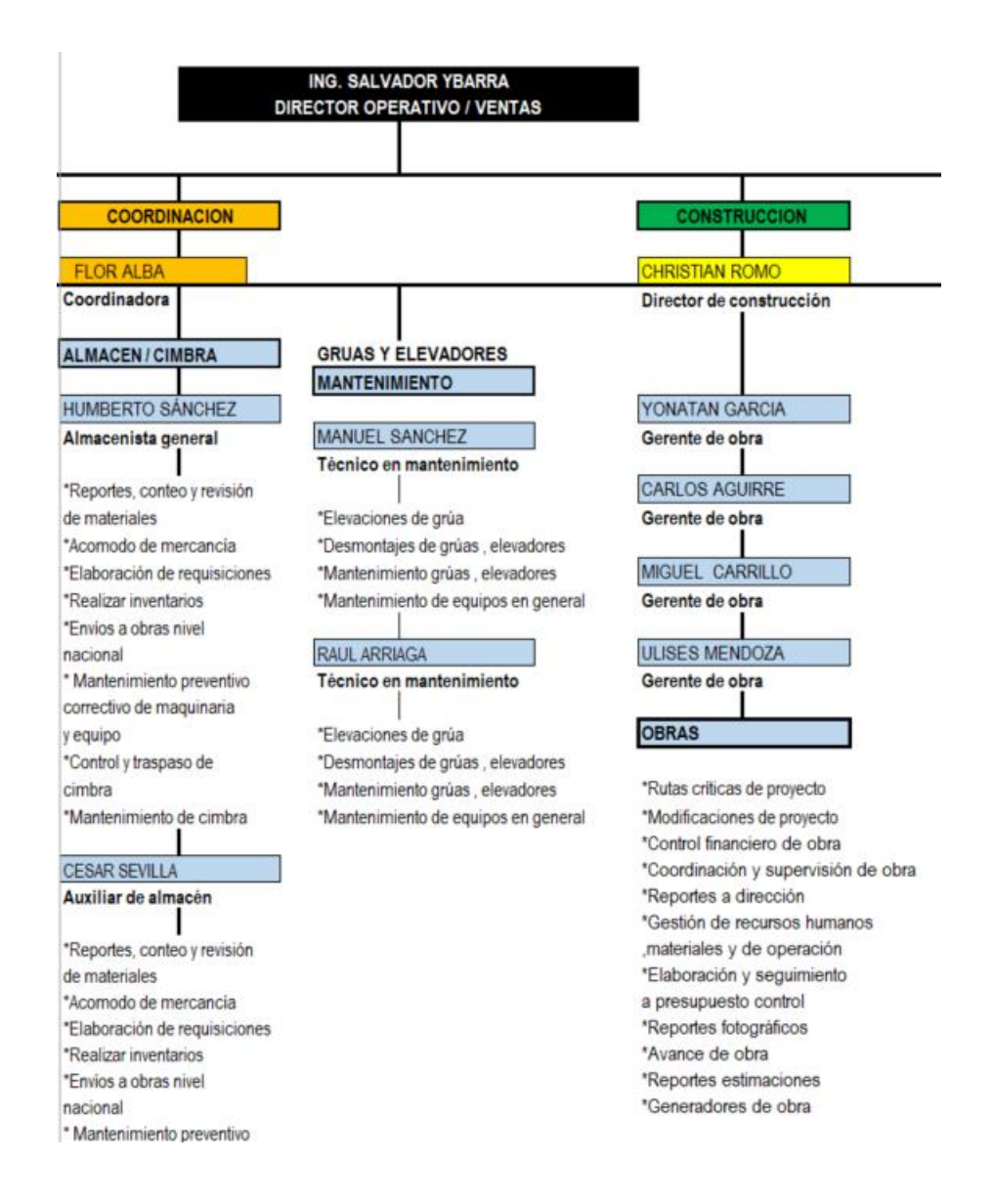

Imagen del departamento de coordinación y construcción

A partir de este organigrama general identifique la necesidad de desarrollar el perfil de cada puesto de trabajo. Se integraron las actividades principales al organigrama para poder compartirlo al personal de obra.

Después de realizar el organigrama iniciamos con entrevistas con el personal para identificar los procesos que se realizan en cada área y cada puesto, se tomó en consideración lo siguiente:

- Nombre del puesto, en algunos casos los compañeros desconocían cual era el nombre de su puesto.
- Actividades y funciones a realizar, no se tienen bien definidas sus actividades de acuerdo al perfil

Se inició con el personal de contabilidad, que es un área importante dentro de la empresa, debido a que se maneja toda la información financiera y personal de los empleados.

En esta parte se formaron las entrevistas al personal para conocer puntualmente las actividades que se realizan. Durante el desarrollo de este trabajo, identifiqué diferentes problemas que afectan el área y la fluidez de las actividades, los cuales enlisto a continuación.

- Acumulación de trabajo de meses anteriores, no se tiene el control un sistema de trabajo metódico
- Tareas no asignadas a las personas correctas
- Falta de seguimiento a actividades
- Rotación de personal
- Falta de comprobación en los pagos en efectivo
- Descontrol en el sistema de nómina semanal y quincenal
- Falta de comunicación con las demás áreas
- No existe un líder del área
- Falta de programación de egresos e ingresos
- Falta de seguimiento a temas del IMSS
- Apertura de registros patronales y SIROC ante el IMSS
- Exceso de actividades en una sola persona

Desglosé las actividades con la finalidad de saber cómo se realizaban y el tipo de las actividades que ejecuta cada uno del personal de esa área.

El resto de las áreas se dividen de la siguiente forma:

Construcción – Encargado Arq. Christian Romo

Coordinación y compras – Encargado Flor Alba

Costos civiles – Encargado Ing. Antonio Hernández

Costos agroindustriales – Encargado Ing. Alejandro García

Diseño agroindustrial – Encargado Ing. Iván Quezada

Logística – Encargado LAE Manuela Cisneros

Ventas- Encargado Lic. Iván Barajas

Contabilidad. - CP Jesús Juárez

Para desarrollar el organigrama, se estudiaron los mismos puntos que en el área contable.

Al término del desarrollo del organigrama se dio el vo.bo por parte de dirección para continuar con la implementación del ERP.

#### **ENTREVISTAS DE PERFIL DE PUESTOS**

Se anexan las entrevistas que realice a cada empleado, que sirvió de base para armar el organigrama.

A continuación, se tiene la descripción de puestos de trabajo; utilicé la entrevista como medio principal para conocer los datos, con una duración promedio de 2 horas, el papel que desarrollé en esta actividad fue de entrevistador.

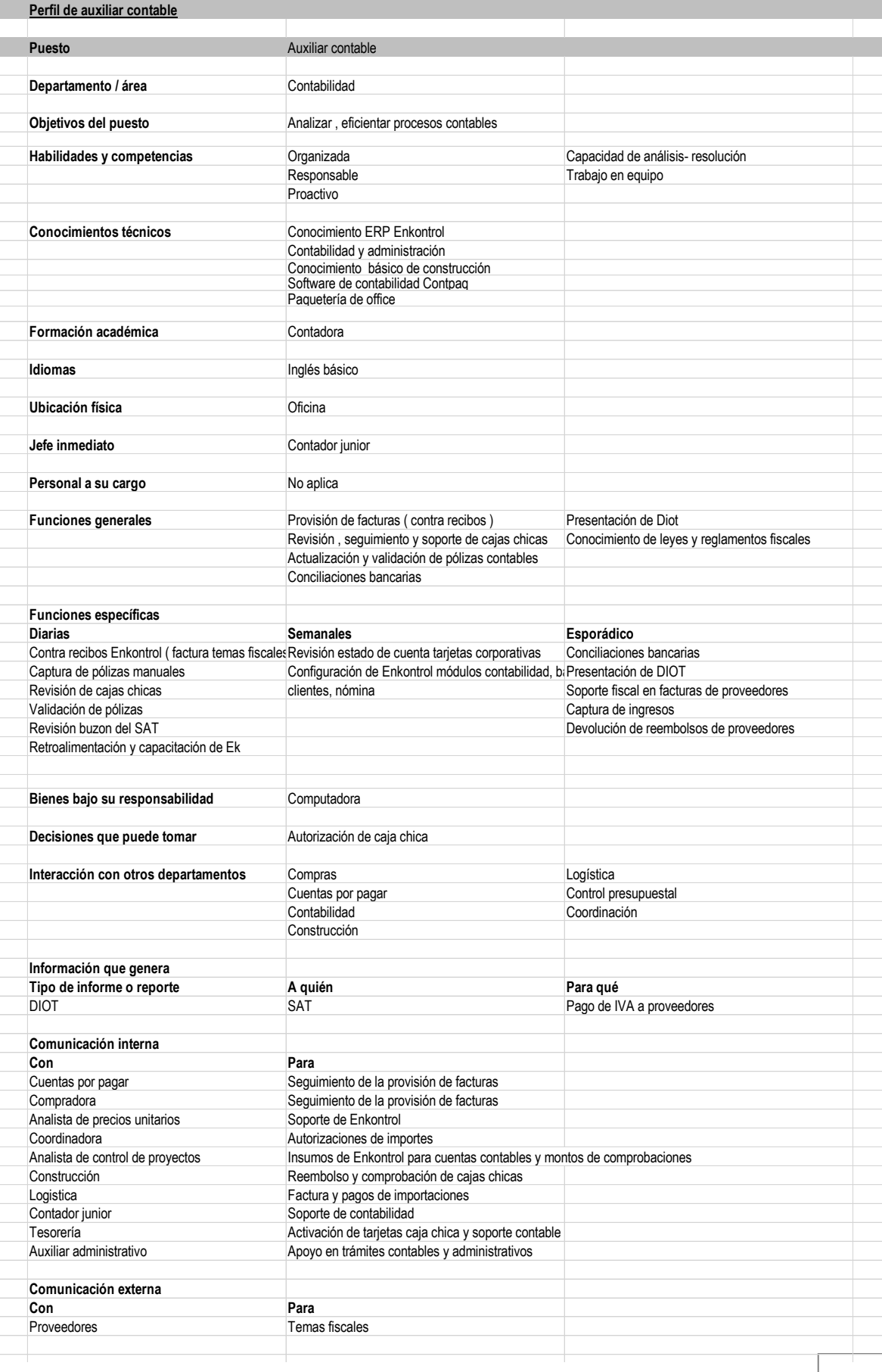

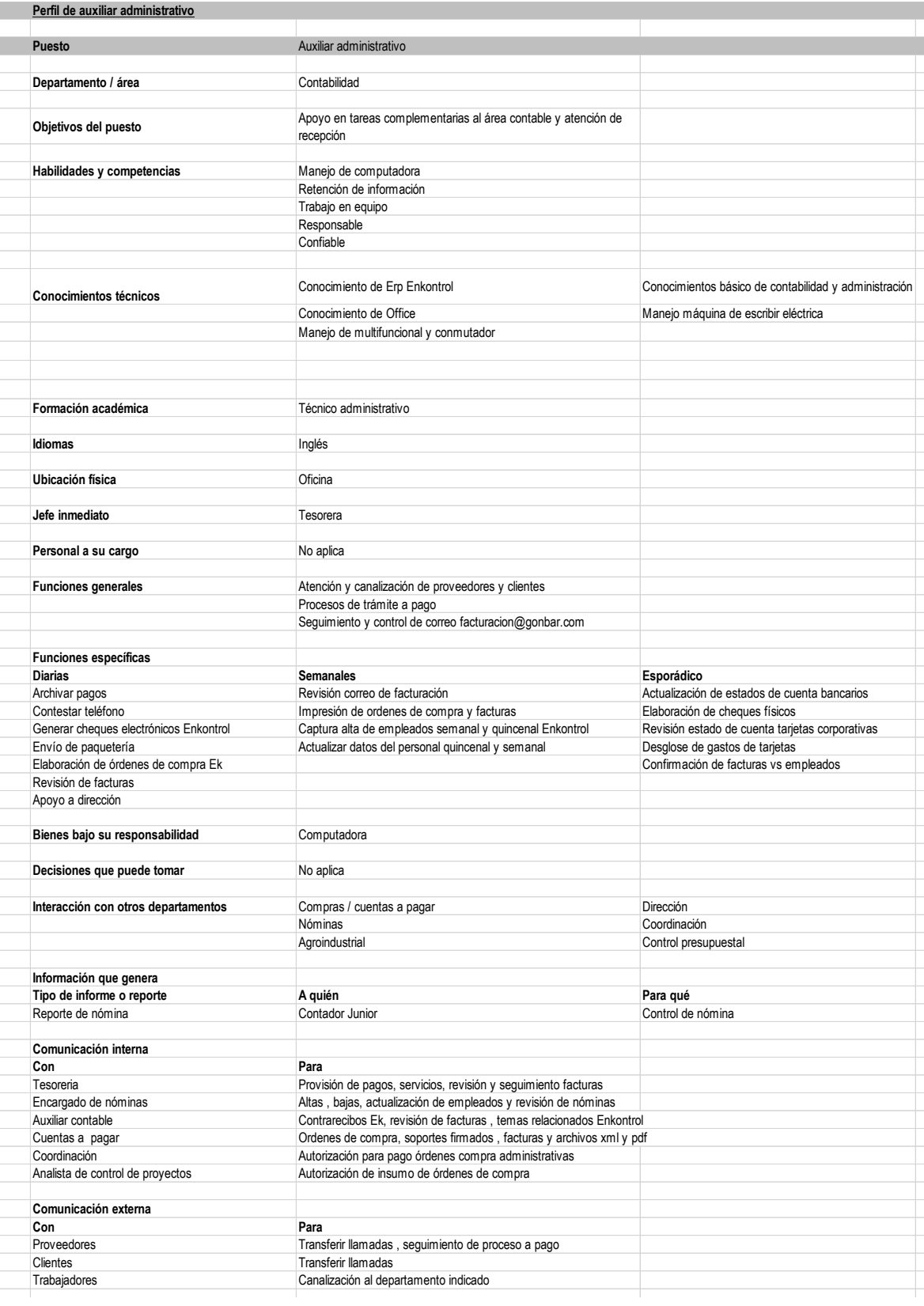

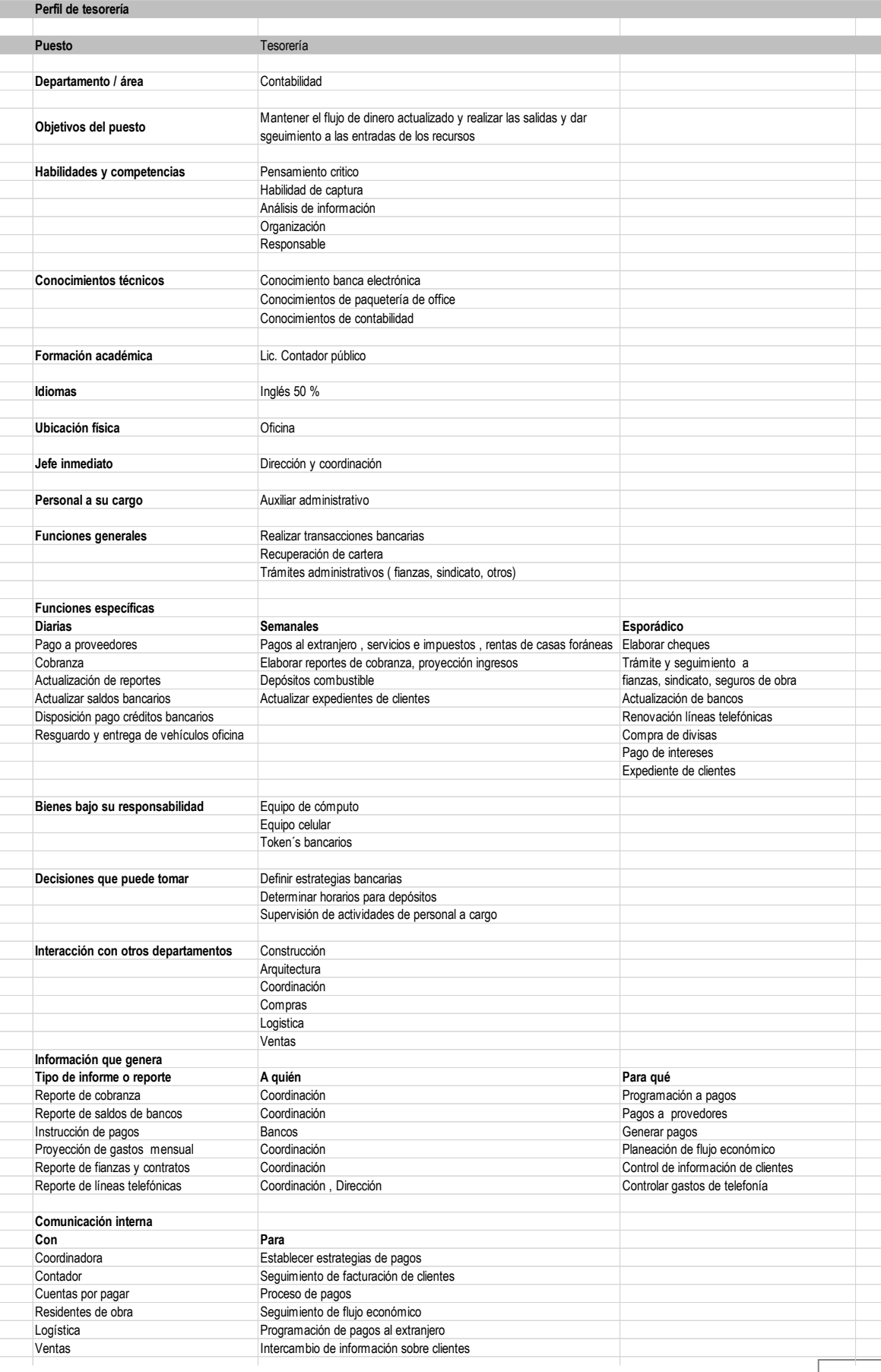

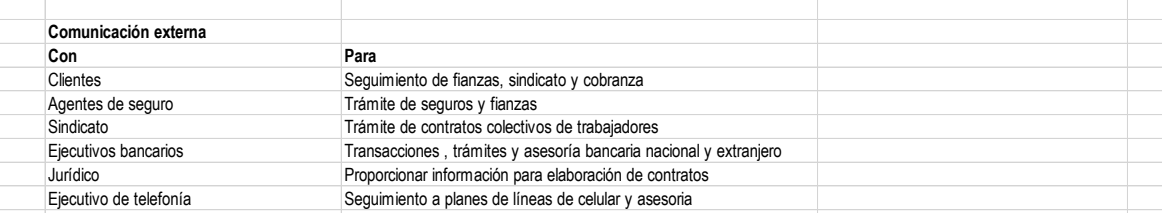

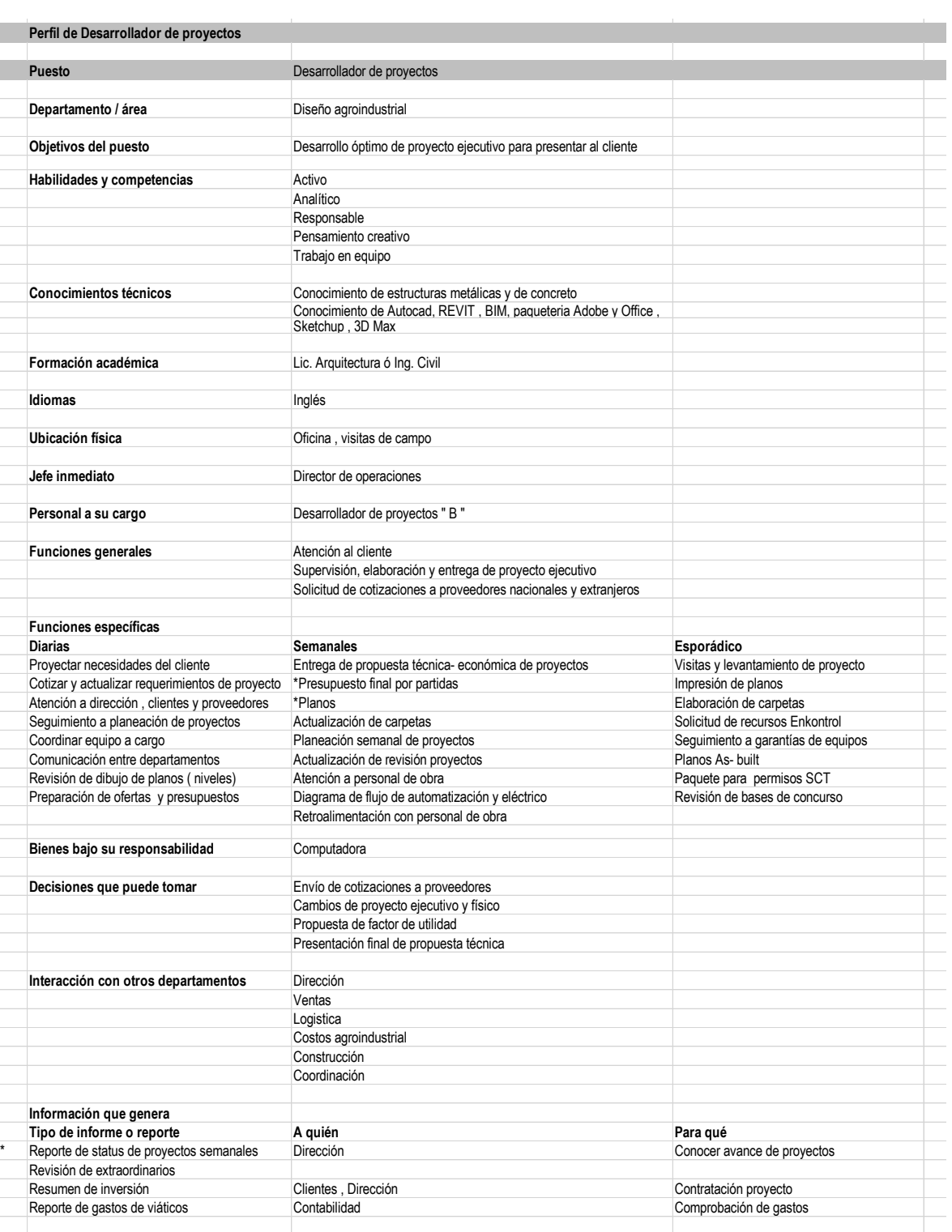

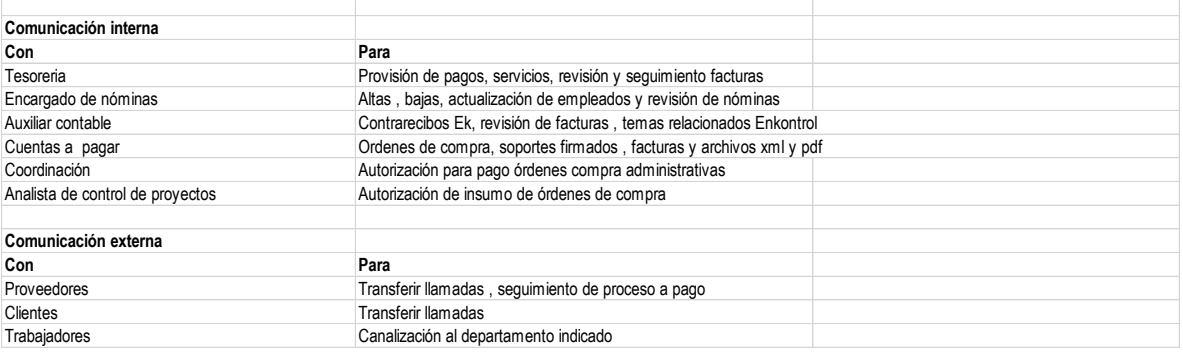

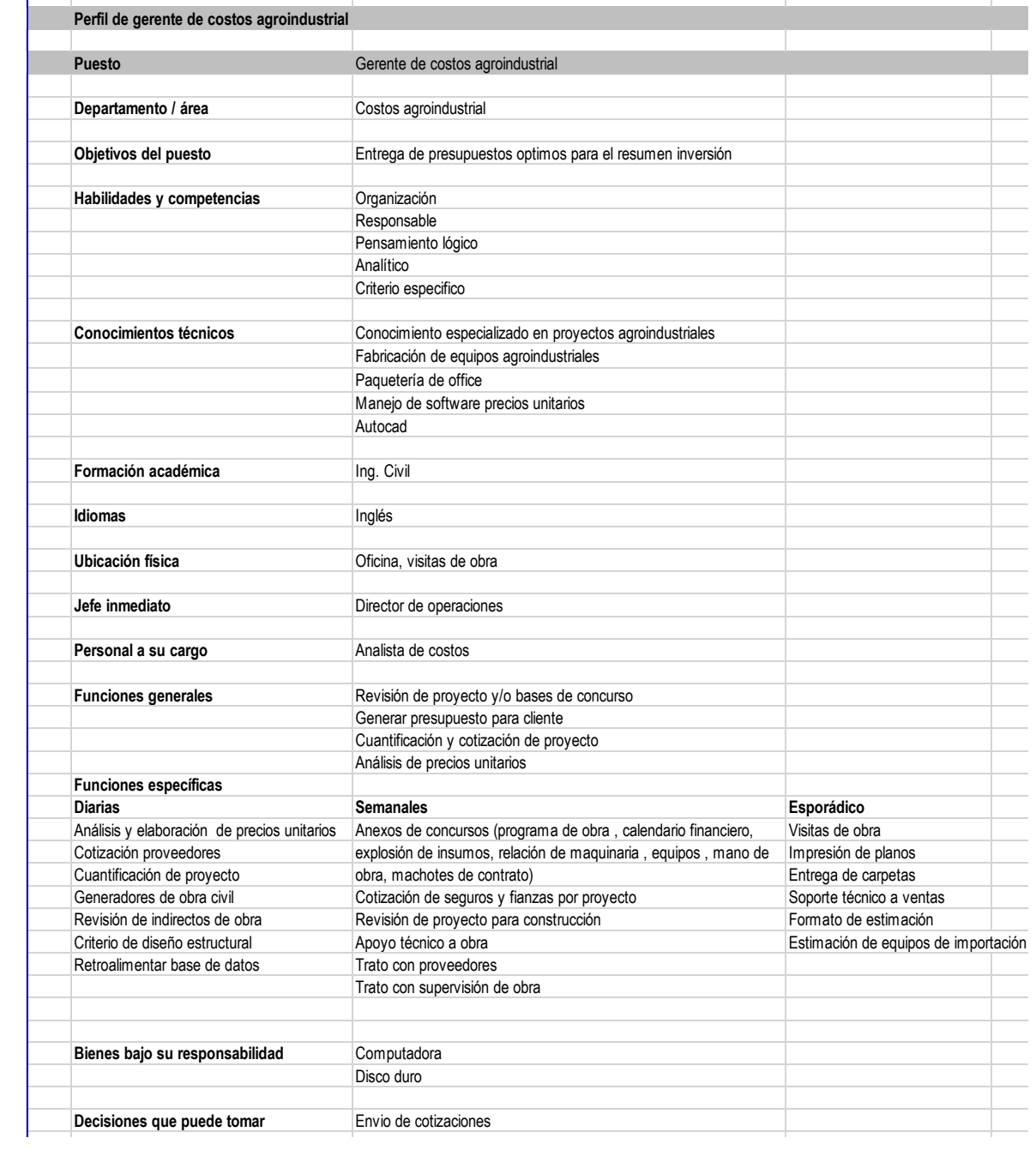

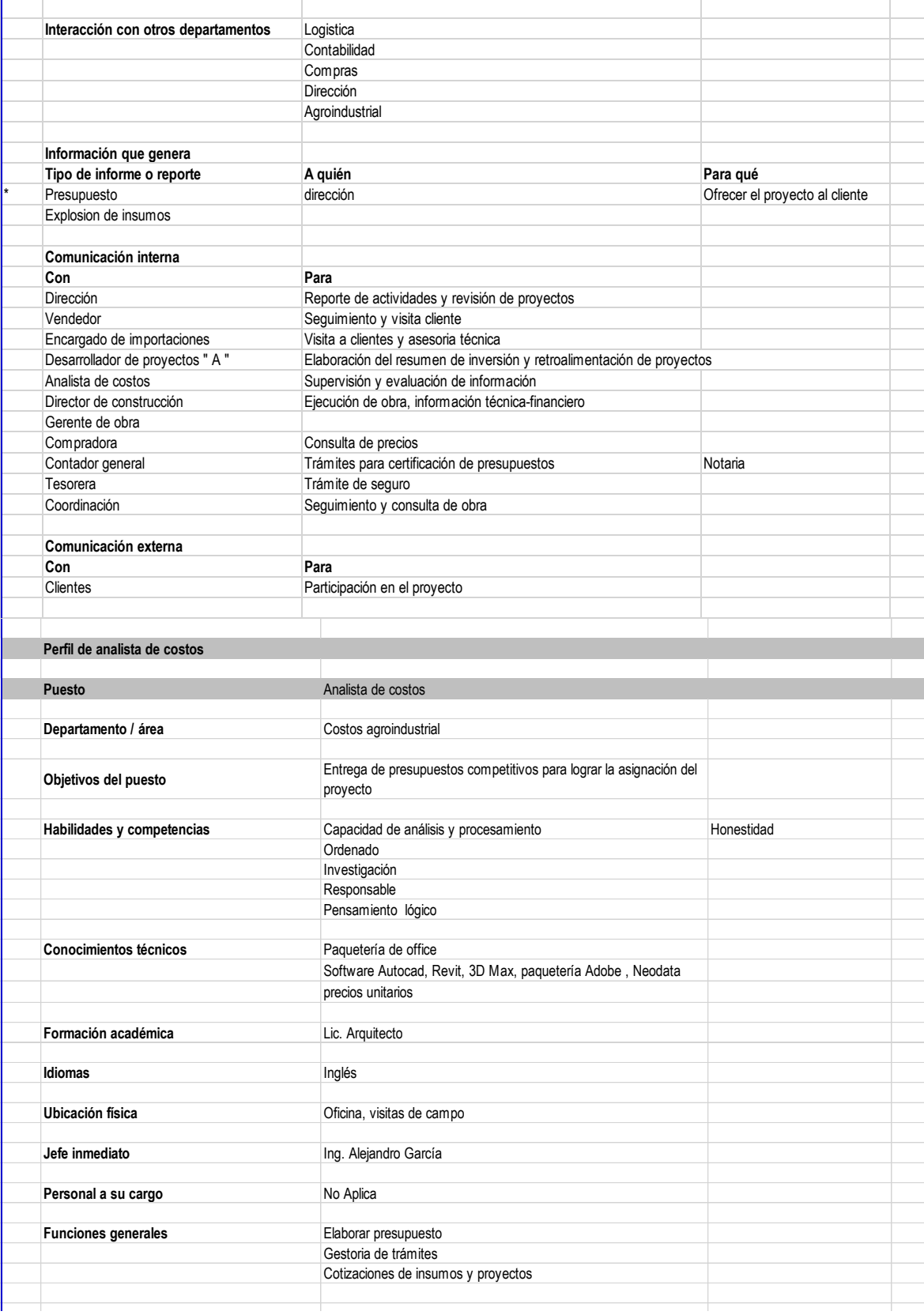

Cotizaciones con proveedores Generación precios extraordinarios Entrega de carpeta al cliente

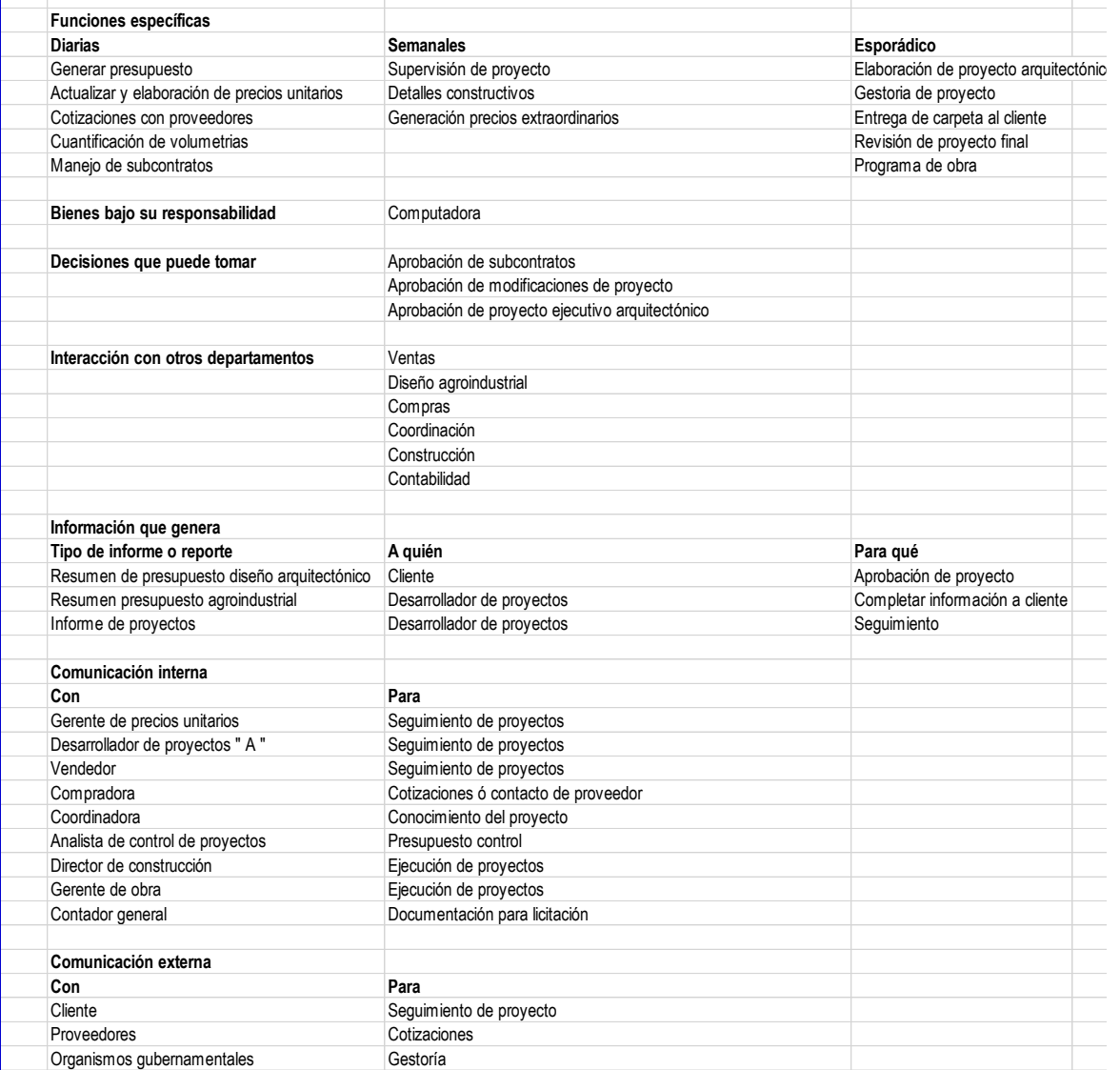

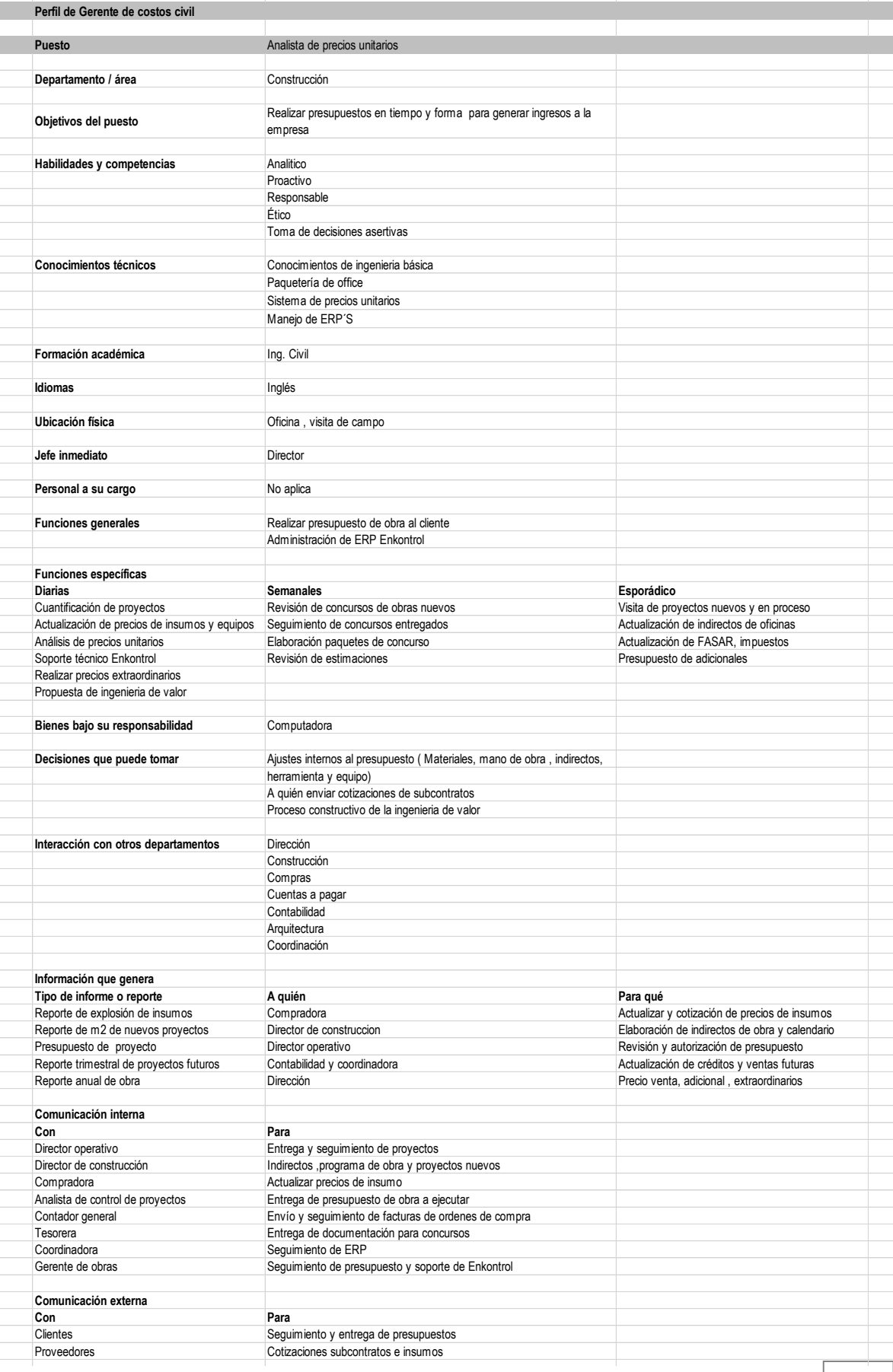

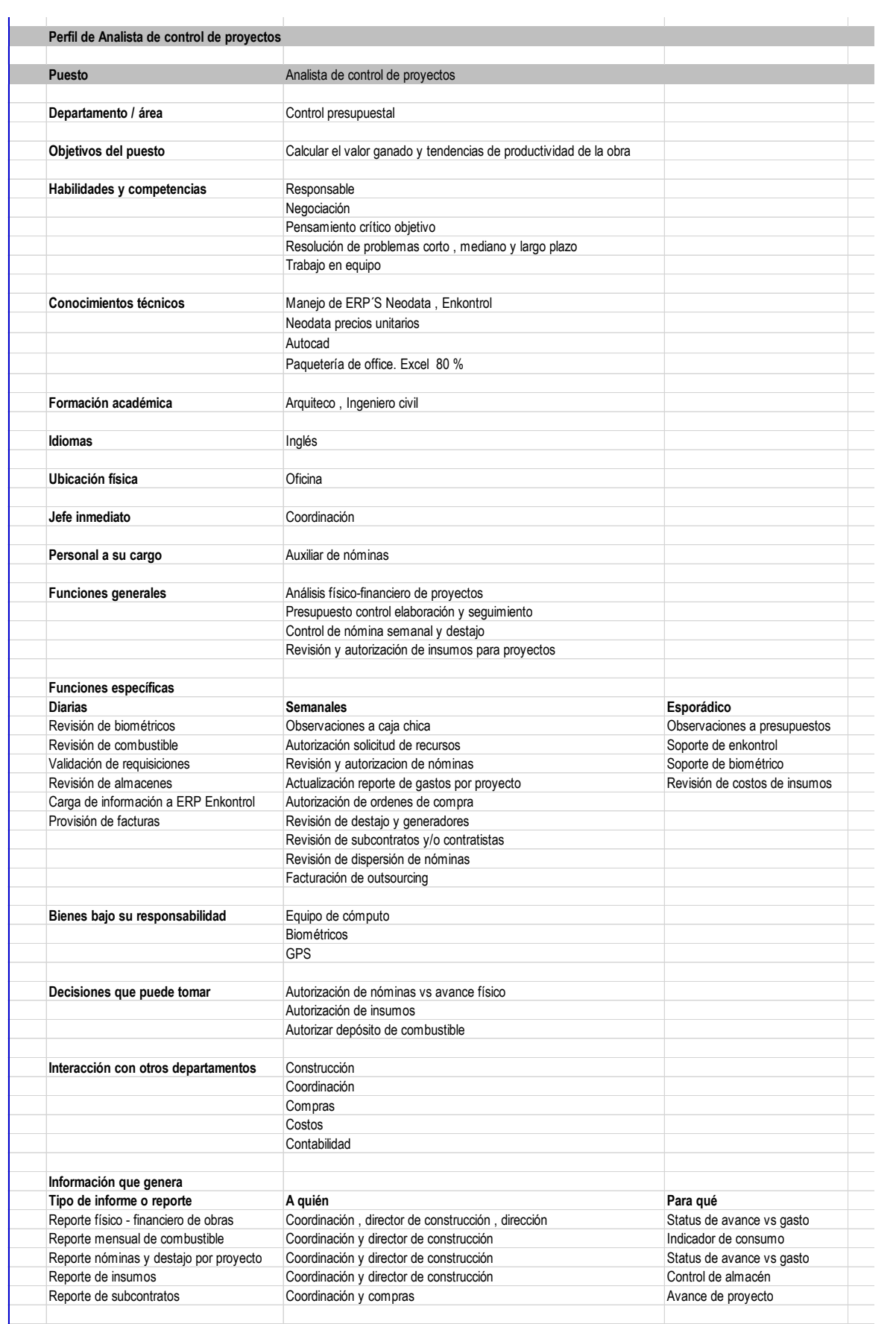

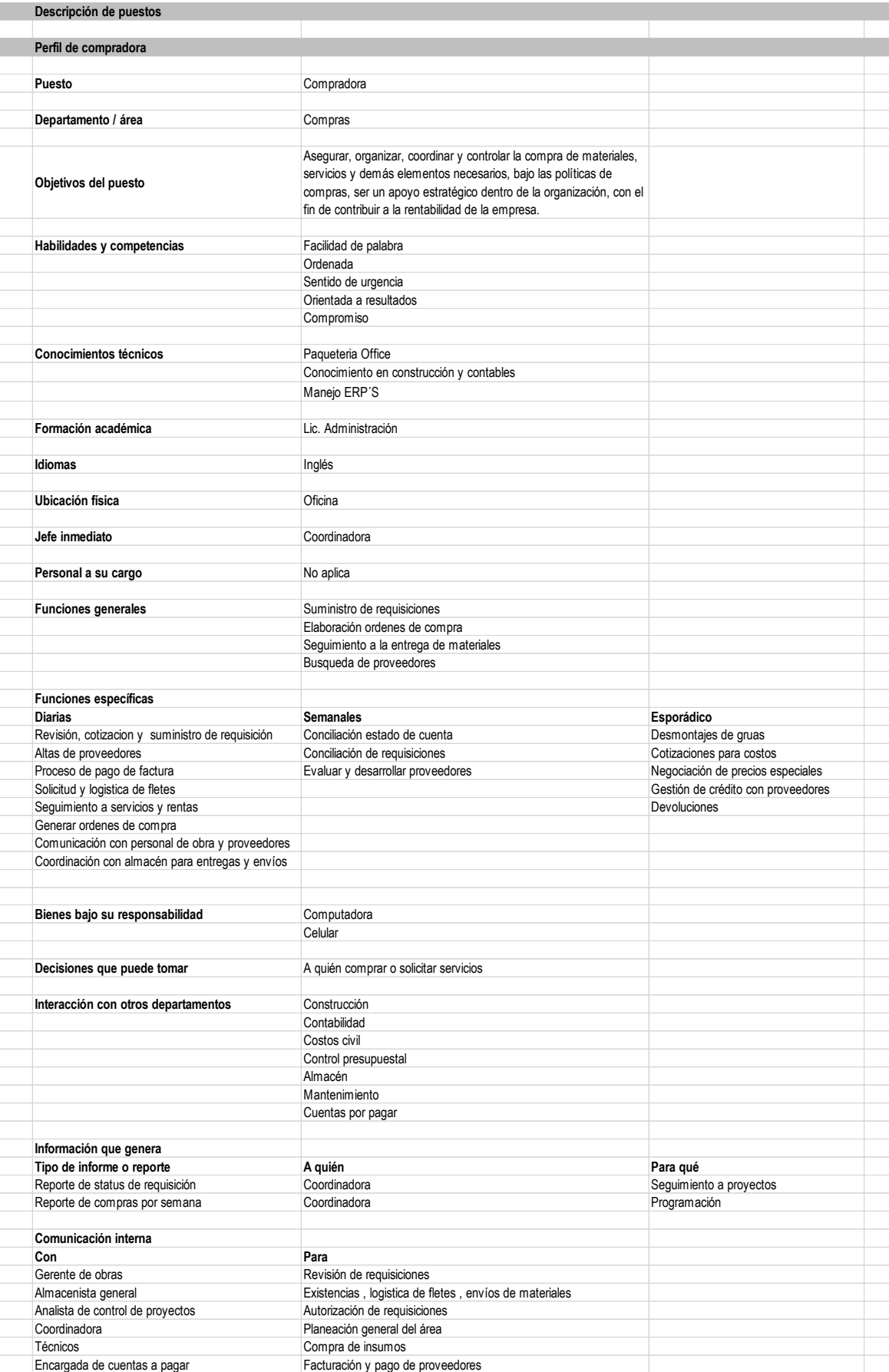

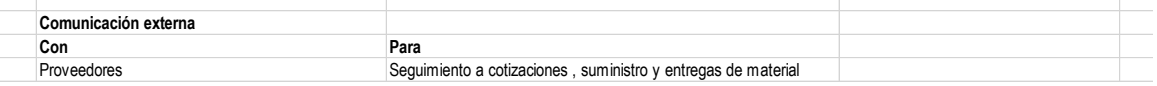

**Perfil de co** 

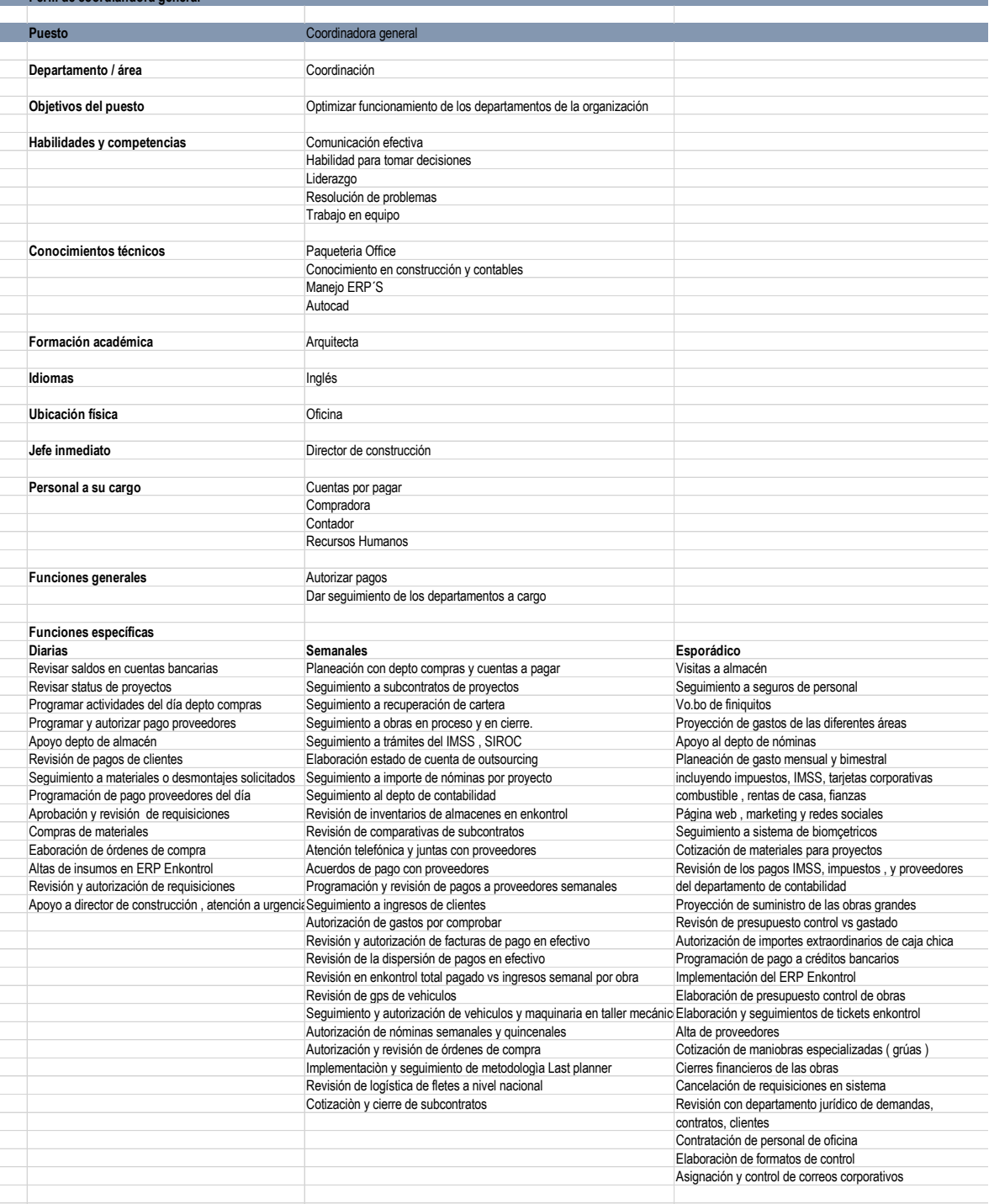

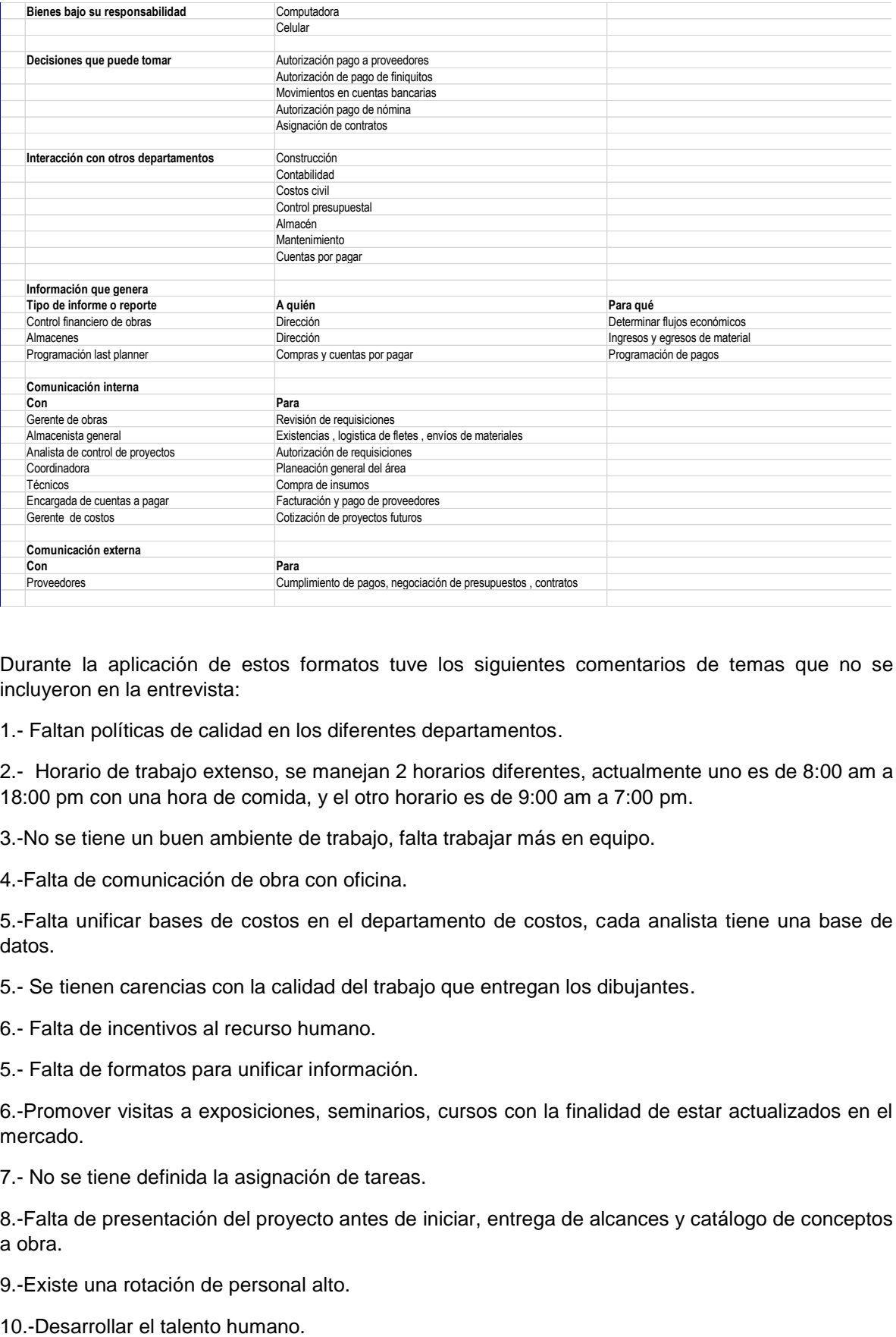

Durante la aplicación de estos formatos tuve los siguientes comentarios de temas que no se incluyeron en la entrevista:

1.- Faltan políticas de calidad en los diferentes departamentos.

2.- Horario de trabajo extenso, se manejan 2 horarios diferentes, actualmente uno es de 8:00 am a 18:00 pm con una hora de comida, y el otro horario es de 9:00 am a 7:00 pm.

3.-No se tiene un buen ambiente de trabajo, falta trabajar más en equipo.

4.-Falta de comunicación de obra con oficina.

5.-Falta unificar bases de costos en el departamento de costos, cada analista tiene una base de datos.

5.- Se tienen carencias con la calidad del trabajo que entregan los dibujantes.

6.- Falta de incentivos al recurso humano.

5.- Falta de formatos para unificar información.

6.-Promover visitas a exposiciones, seminarios, cursos con la finalidad de estar actualizados en el mercado.

7.- No se tiene definida la asignación de tareas.

8.-Falta de presentación del proyecto antes de iniciar, entrega de alcances y catálogo de conceptos a obra.

9.-Existe una rotación de personal alto.

11.- No se tiene congruencia en los sueldos de los empleados, no se reflejan incrementos anuales

12.-Falta de capacitación

13.-Apoyo de becarios para los diferentes departamentos

14.-No se definen las prioridades de trabajo

15.-No se tiene la retroalimentación al terminar los proyectos, con la finalidad de identificar mejoras a los procesos, en todos los departamentos, personal de obra, ingeniería, coordinación, ventas y dirección.

16.- Falta de juntas de planeación con todos los departamentos.

La retroalimentación es el mejor instrumento que se tiene para identificar las mejoras que se deben realizar en cada departamento, con la finalidad de tener un equipo sólido para brindar respuestas eficientes al momento de entregar los proyectos, cada equipo debe funcionar de tal forma que esto se vuelva un engrane, donde las piezas estén ensambladas de forma correcta.

Se observó en el grupo la disposición de aportar más, cabe mencionar que la falta de estímulo es un problema que afecta de forma significativa la aportación.

Al escalar la información a dirección, la respuesta que se da es postergar la revisión de lo anteriormente comentado. A pesar de tener esta respuesta se necesita continuar con la implementación del ERP Enkontrol, se decide con el director de construcción posponer el tema con el director general para después volver a replantearlo, ya teniendo bases medibles para demostrar resultados tangibles.

#### **DIAGRAMAS DE FLUJO**

Un diagrama de flujo describe un proceso, su uso es para documentar, estudiar, planificar, mejorar y comunicar procesos que suelen ser complejos o no claros en diagramas claros y fáciles de comprender.

A continuación, se representan algunos de los símbolos de diagrama de flujo más comunes y que utilice para elaborar los diagramas en la empresa.

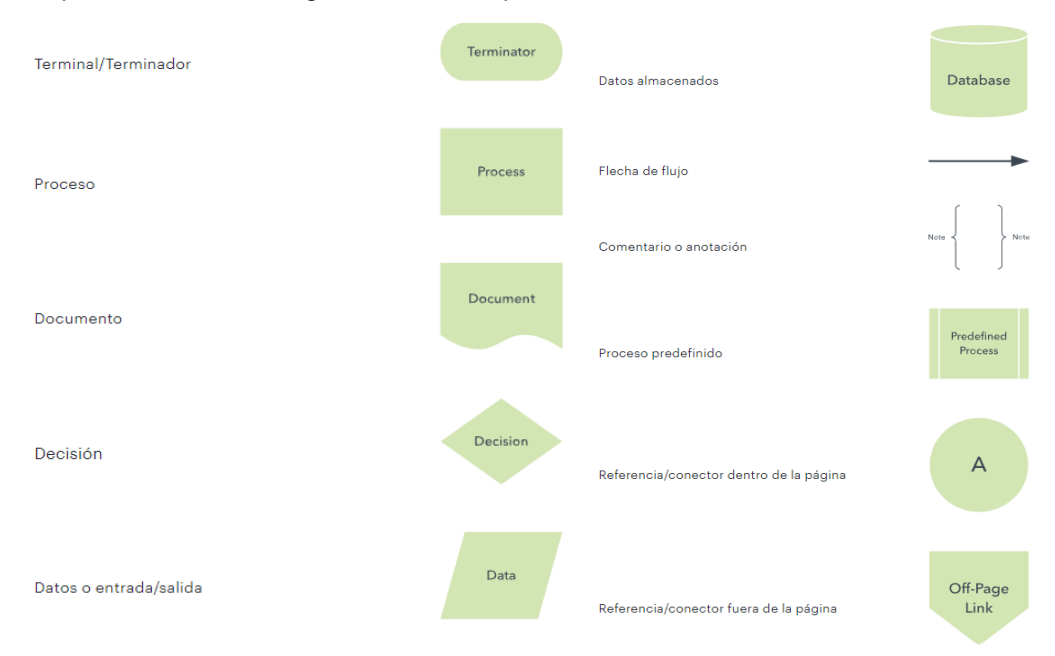

Imagen de símbolos de diagrama de flujos

Con el objetivo de mejorar la comunicación y el conocimiento de los diferentes procesos dentro de la empresa inicié con la elaboración de los diagramas de flujo, el objetivo principal es ser más eficiente en la forma de comunicar en conjunto de la parte administrativa con los proyectos tanto ejecutivos como de construcción, ayudaron a mejorar la comprensión sobre las actividades principales tanto del personal de nuevo ingreso y en algunos casos personal que ya se encuentra laborando de cómo funcionan los departamentos de la empresa.

Se desglosan las actividades que mayor problema tenían en el departamento de compras, contabilidad y costos.

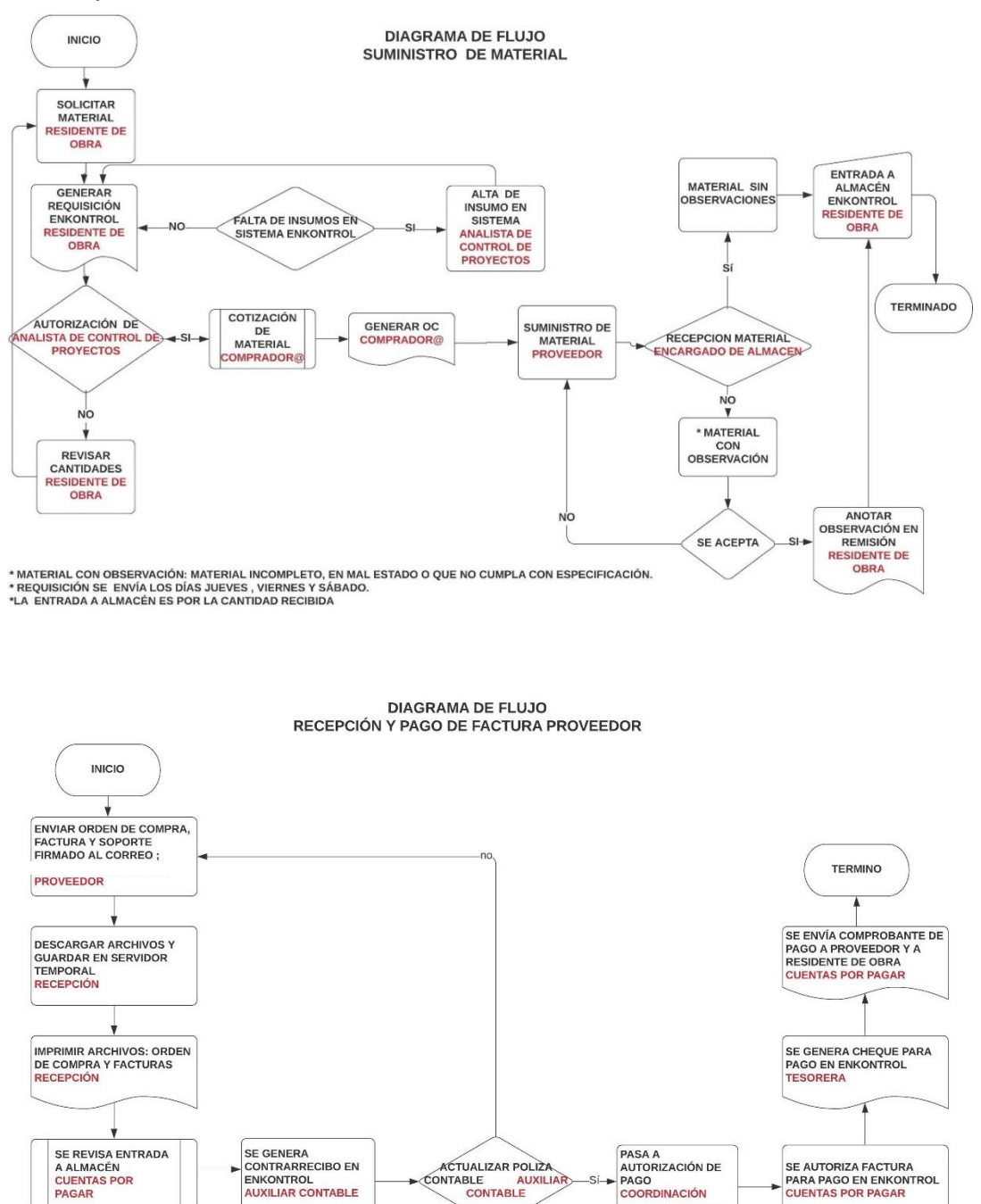

PAGO<br>COORDINACIÓN

\*REVISAR QUE CORRESPONDA ORDEN DE COMPRA, FACTURA Y MATERIAL ENTREGADO

#### **DIAGRAMA DE FLUJO** ELABORACIÓN DE ORDEN DE COMPRA

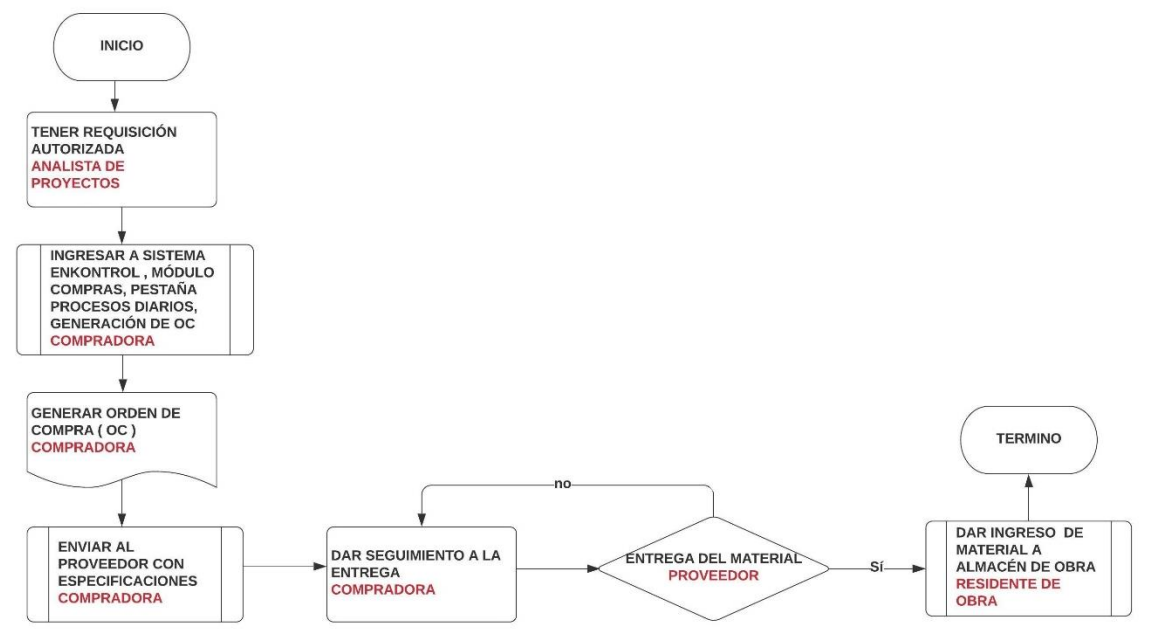

\*REVISAR QUE CORRESPONDA ORDEN DE COMPRA, FACTURA Y MATERIAL ENTREGADO

.

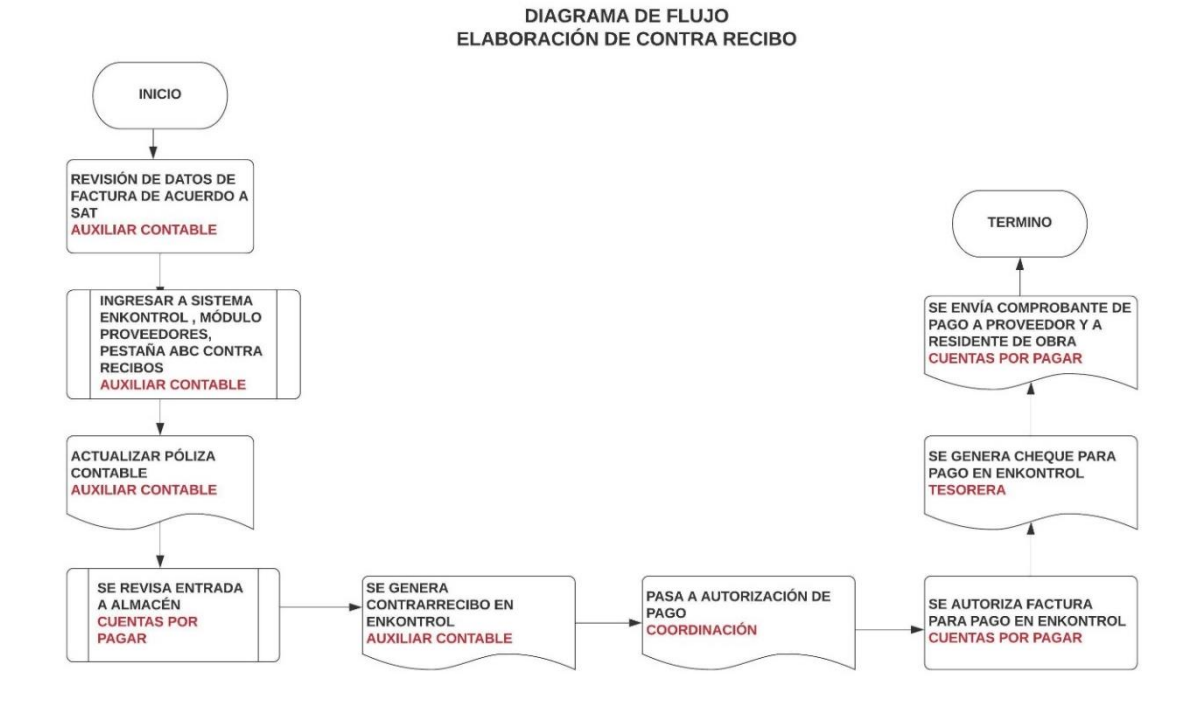

\*REVISAR QUE CORRESPONDA ORDEN DE COMPRA, FACTURA Y MATERIAL ENTREGADO

#### **DIAGRAMA DE FLUJO COTIZACIONES PARA CONCURSO**

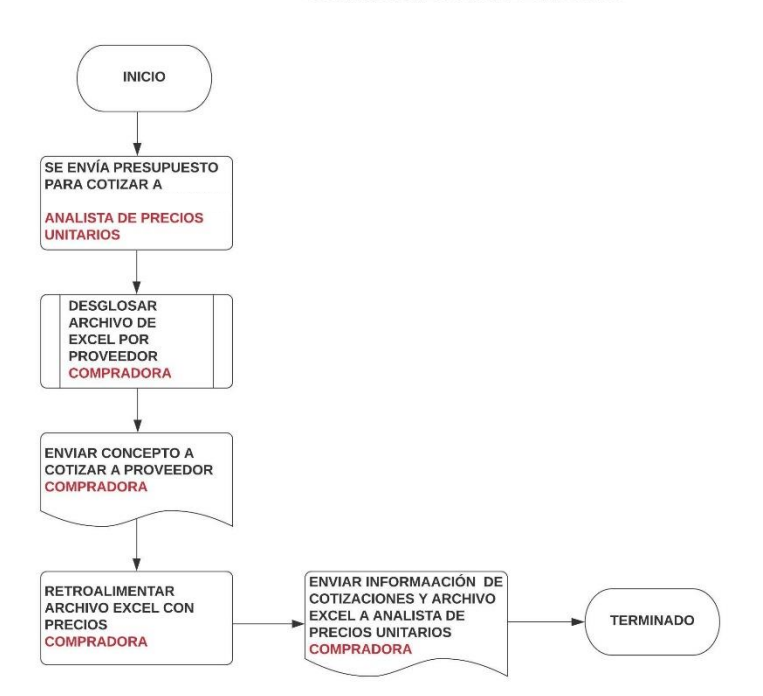

Como resultado de esta tarea se tuvo mejor comprensión y envío de la información por las partes involucradas, se disminuyeron los errores en los procesos que se ejecutaron.

#### **DESCRIPCIÓN DEL PROCESO DE IMPLEMENTACIÓN**

Otra de las tareas que me fueron asignadas fue la implementación del sistema ERP Enkontrol en la empresa, (siglas de 'Enterprise Resource Planning' , por sus siglas en inglés ,o 'Planificación de Recursos Empresariales') , antes de utilizar este sistema se utilizaba el sistema de Neodata , contar con este tipo de recursos en la empresa ayudó a la automatización de la mayoría de los procesos administrativos de todas las áreas , se optó por centralizar y unificar los datos procedentes de los distintos proyectos en las oficinas centrales.

Los principales beneficios que se esperan obtener al tener este sistema son los siguientes:

1. Optimización de los procesos de gestión

La coherencia, homogeneidad de los datos e interacción entre las distintas áreas de la empresa desde una única herramienta, permite mejorar el desempeño (eficiencia y eficacia) de la organización.

2. Mejora el proceso de toma de decisiones

La centralización de la información, aumenta la calidad y disponibilidad en tiempo real, agilizan y mejoran extraordinariamente los tiempos de respuesta.

3. Seguridad de datos

Todos los datos de la empresa se encuentran en un único servidor y base de datos, su acceso está protegido y restringido por usuario, facilita y simplifica las labores de mantenimiento y respaldo.

4. Modularidad y Escalabilidad

El uso de cualquier herramienta de gestión no debe suponer nunca un freno al crecimiento o evolución de la empresa. El ERP seleccionado debe de cubrir las necesidades actuales y disponer de módulos adicionales para ser desplegados o incorporados en cualquier momento.

#### 5. Adaptación a las necesidades reales

Mediante una consultoría previa que tuvieron se analizaron los requerimientos y necesidades de la empresa, el ERP se configuró y adaptó totalmente a ella, si bien es cierto que durante esta fase se cuestionaron y revisaron los principales procesos desencadenantes de la actividad principal de la empresa.

#### 6. Mayor control y trazabilidad

Cualquier interacción en el ERP queda registrada, permitiendo realizar un seguimiento exhaustivo o auditoría del dato, proceso o documento.

7. Automatización de tareas

Las tareas periódicas o repetitivas (informes, seguimientos, comunicaciones, reclamaciones, etc.) se automatizaron para reducir al mínimo la dedicación de recursos y centrarse en aquellas más productivas.

Para poder iniciar con la implementación del sistema el primer paso después de crear las compañías fue crear los clasificadores de costos, el propósito principal es explotar la información en un modelo de Inteligencia de Negocios (BI) y tener funcionalidad operativa dentro del sistema ERP ENKONTROL.

El sistema cuenta con 9 clasificadores disponibles, definiendo 5 clasificadores para administración y 4 quedan disponibles para uso posterior:

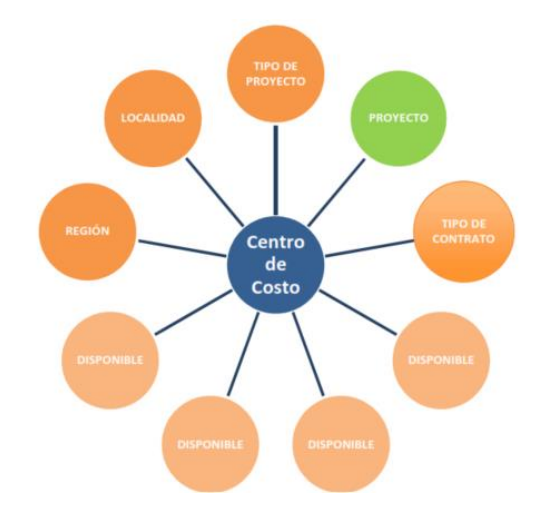

- 1. Región
- 2. Localidad
- 3. Tipo de proyecto
- 4. Proyecto
- 5. Tipo de contrato
- 6. Disponible
- 7. Disponible
- 8. Disponible
- 9. Disponible

Imagen de clasificadores y centros de costos

Cómo ejemplo de clasificadores los definimos de la siguiente forma:

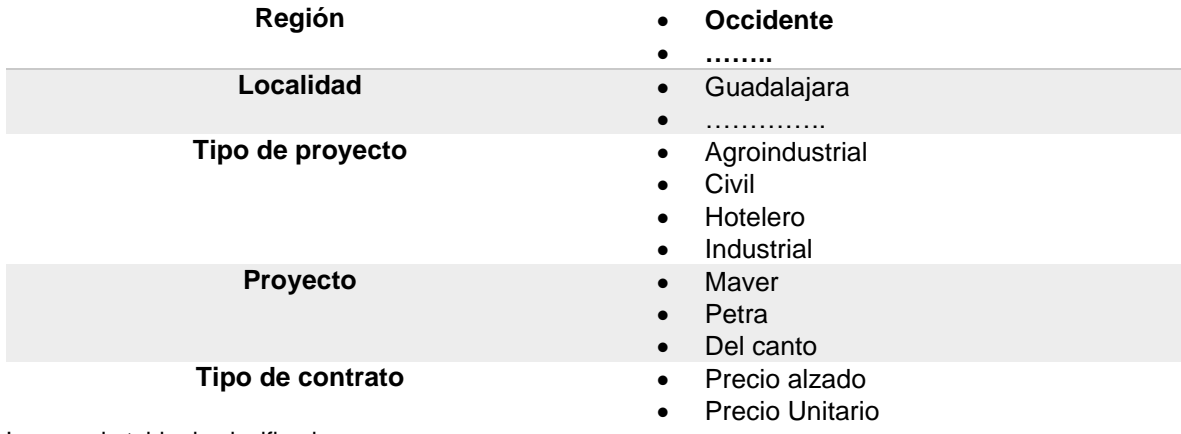

Imagen de tabla de clasificadores

#### **CENTRO DE COSTOS**

Es la unidad de identificación que nos permite etiquetar y agrupar operaciones de ingresos, egresos y todo movimiento relacionado a un proyecto en específico. Su función principal es concentrar toda la información que se genera en un proyecto, cuenta con una clave alfanumérica de 3 posiciones, todas las operaciones se deben registrar en un centro de costos y estos abarcan todos los módulos del sistema (clientes, bancos, compras, inventarios…).

Se establecieron 3 tipos de centros de costos

- **1. ADMINISTRATIVOS.** Corresponde a todo ingreso o egreso que no corresponda a un proyecto, ejemplo: rentas, luz, agua, servicios generales, activos y otros. Sólo es utilizado por personal administrativo del corporativo.
- **2. PROYECTO.** Registro de las operaciones de cada proyecto, se carga el presupuesto de obra y administrativos, adquisición de materiales y herramienta, costos indirectos, gastos, ventas y reconocimiento de ingresos. Acceso al personal técnico y administrativo de obra y corporativo.
- **3. MULTICENTRO DE COSTOS.** Es usado exclusivamente para movimientos de prorrateo de gastos de adquisiciones del corporativo, por ejemplo, se determinó dividir los gastos de servicios por cada una de las áreas de la oficina. Sólo es utilizado por personal administrativo del corporativo.

La creación de los centros de costos se asignó al contador general, se solicita ejecutar el proceso por medio electrónico o notificación física con 1 día de anticipación antes de generar cualquier movimiento de ingreso, gasto o costo del proyecto. Se estableció un presupuesto de control en cada uno de los proyectos de obra para que se valide presupuesto contra la información que se ingresa, en caso de que no tengan autorización de algún insumo, esto me debe ser notificado por medio electrónico.

La nomenclatura de los centros de costos es consecutiva, es decir: A01, A02, A03. Siempre se debe relacionar con los clasificadores antes mencionados. El cierre del centro de costo por proyecto será al termino de estos.

Centros de costos generales, estos se determinaron previo análisis que realizamos de los departamentos de la empresa.

Centro de costos administrativos:

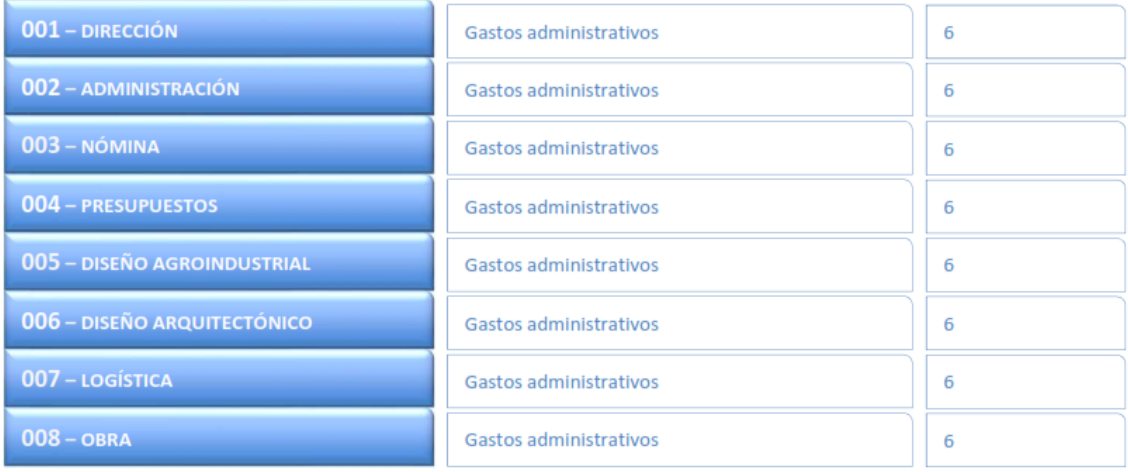

Centros de costos por proyecto y almacenes:

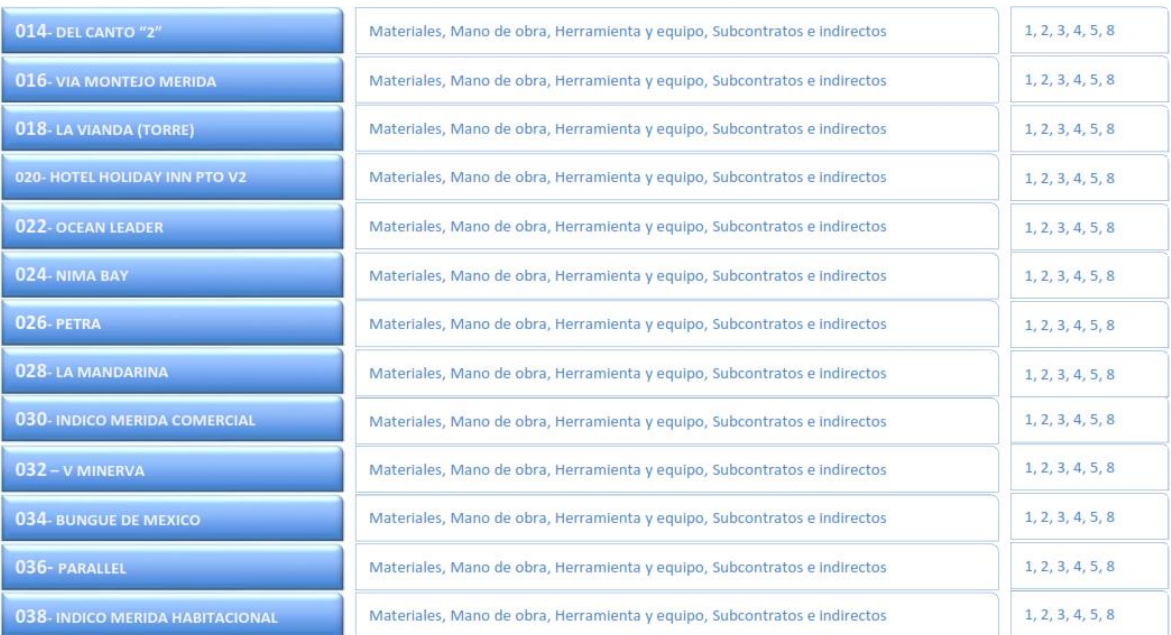

Imagen de centros de costos por proyectos

#### INSUMOS

Se entiende como aquel concepto que está sujeto a acción presupuestal para su clasificación correspondiente de algún costo o gasto dentro de la empresa.

El código del insumo siempre tendrá una longitud numérica de 7 posiciones, que se estructura de la siguiente forma:

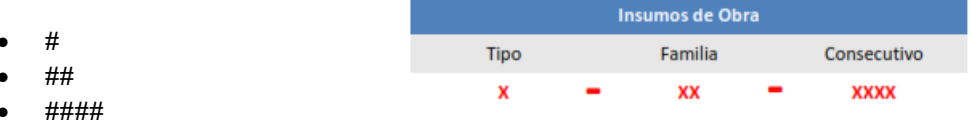

El número que se asigne desde un inicio es el que se mantendrá por siempre en el sistema. Los tipos de insumos quedaron definidos de la siguiente forma:

1.MATERIALES

2.MANO DE OBRA

3.HERRAMIENTA Y EQUIPO

4.SUBCONTRATOS

5.INDIRECTOS

6.ADMINISTRATIVOS

7.DISPONIBLE

8.BÁSICOS DE OBRA

9.VENTAS / FACTURACIÓN

INSFRAESTRUCTURA TECNOLÓGICA

Se cuenta con un espacio para el SITE donde se tiene el servidor de aplicaciones y base de datos, se estableció una IP para el acceso de forma local y remota, el departamento de sistemas apoya a los compañeros foráneos en la instalación del escritorio remoto para que tengan acceso al sistema, al inicio se consideraron 25 accesos remotos y los usuarios de oficina. Las autorizaciones para ingresar al sistema están a mi cargo, con el fin de tener el control de los accesos.

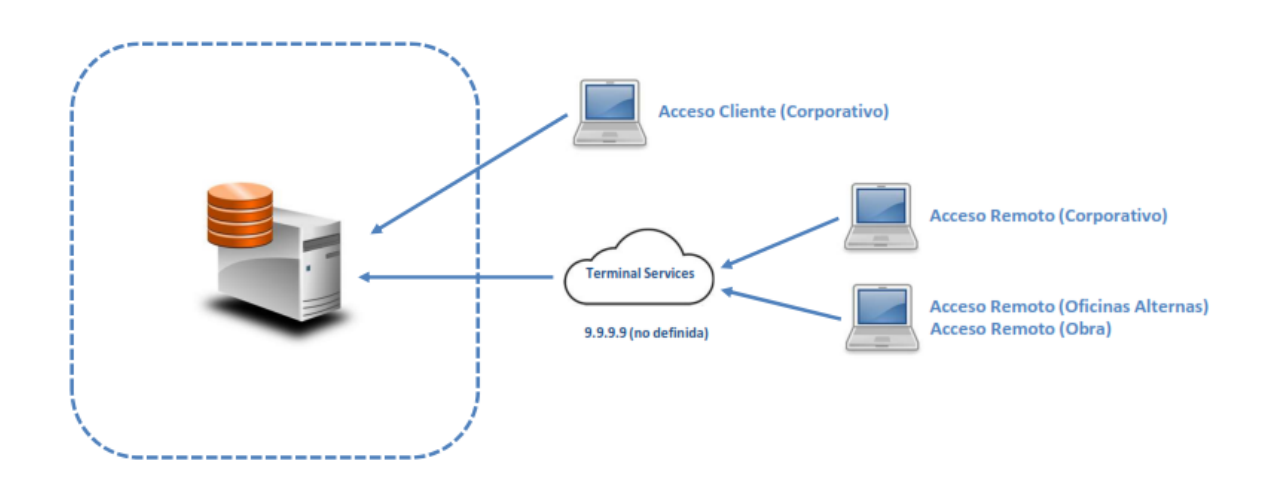

A continuación, se desglosarán los módulos que utilizaba con mayor frecuencia, explicando la principal función de cada módulo y las actividades principales que se desarrollan para la ejecución de los principales sucesos.

### **MÓDULO BANCOS**

El objetivo principal es controlar los pagos a proveedores mediante los diferentes filtros y realizar los depósitos a los mismos mediante transferencias (electrónicas, SPEI, factoraje).

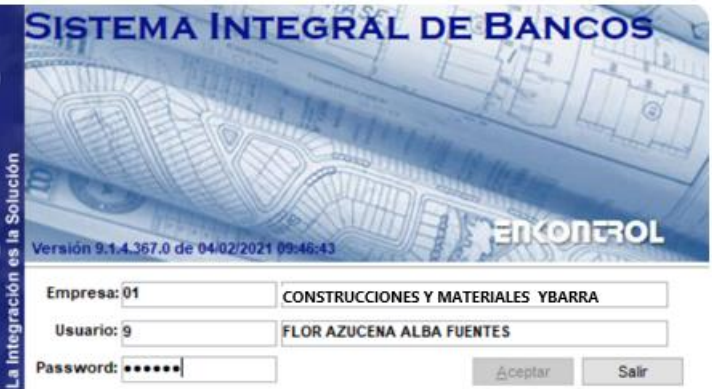

Imagen de acceso al sistema integral de bancos

Dentro de las funciones del módulo encontramos lo siguiente:

- Registro único de pago de factura por proveedor por monto, fecha de transferencia, referencia de facturas pagadas, número de cheque y chequera con el cual se realizó la transacción.
- Aviso electrónico de pagos a proveedores vía e- mail en función de la generación de cheque (tipo: electrónico o formato continuo).

Las configuraciones preliminares están a cargo del departamento de contabilidad, estas son las siguientes

Configuraciones básicas

Algunas de las operaciones propias de este módulo se configuran desde un inicio, tal es el caso de: Cuenta para comisiones bancarias e IVA por comisión bancaria, Tipos de movimiento para devolución de comisión bancaria, ruta para los archivos electrónicos (lay out) por transferencia bancaria, los cuales se configuran desde la opción de *Datos de la Compañía.*

Registro de catálogos básicos.

Para un adecuado funcionamiento de éste módulo, hay que tener presente una serie de datos previos necesarios, a fin de facilitar la funcionalidad y garantizar la correcta operación. Realizamos una revisión previa de la información que se va a subir al sistema.

Los catálogos básicos que son utilizados por el módulo de bancos son:

□ Bancos

- □ Cuentas bancarias
- □ Cuentas de interface
- Cuentas complementarias
- Cuentas de diferencia cambiaria

Para el ingreso a este módulo, la pantalla que se visualiza es la siguiente.

Para el correcto funcionamiento de este módulo, se le asigno la tarea a la Tesorera, que se encargó de realizar la tarea de parametrización del módulo para el correcto funcionamiento. Estas tareas se dividieron de la siguiente forma, mi función es revisar que se ejecute la actividad de acuerdo a las actividades que le asignaron para ejecutar el sistema:

Configuraciones básicas

Algunas de las operaciones propias de este módulo se configuran desde un inicio, tal es el caso de: Cuenta para comisiones bancarias e IVA por comisión bancaria, Tipos de movimiento para devolución de comisión bancaria, ruta para los archivos electrónicos (lay out) por transferencia bancaria, los cuales se configuran desde la opción de Datos de la Compañía

Registro de catálogos básicos

Los catálogos básicos que son utilizados por el módulo de bancos son:

 $\Box$  Bancos. Se refiere a las instituciones bancarios con las cuales se tiene convenio.

 Cuentas bancarias: cada cuenta bancaria de cada Institución bancaria debe capturarse en este catálogo y asociarse a una cuenta contable y a un tipo de póliza. Tiene campos que son indispensables capturar correctamente para la generación de pagos tales campos son:

- Número de cuenta del banco
- Banca electrónica
- Clabe
- Plaza

Así también debe establecerse la clasificación de la cuenta:

- Concentradora
- Pagadora
- Ambas
- Ninguna

Cabe mencionar que este punto es de suma importancia, ya que se trabaja con diferentes instituciones bancarias, esto se refleja cuando se me entrega el reporte financiero por cada cuenta bancaria que tiene la empresa.

Antes de imprimir por primera vez un cheque ya sea electrónico o de forma pre-impresa en necesario revisar los folios de la chequera para que no exista desfase alguno.

 Cuentas de interface. Es un catálogo donde se debe indicar la relación de cuentas contables que existirá entre el módulo de contabilidad con: proveedores, bancos, clientes, etc. Indicando la cuenta de mayor y subcuenta contable que será afectada. Esta información está ligada al momento en el que genero una orden de compra.

□ Cuentas complementarias El registro de las cuentas complementarias se lleva a cabo para aquellas cuentas bancarias y de pasivo expresadas en moneda extranjera. Como su nombre lo indica en estas cuentas contables se grabará el complemento de la operación monetaria al tipo de cambio registrado, ya sea al momento de generación del pasivo o bien del pago

 Cuentas de diferencia cambiaria. Permitirán depositar adecuadamente el monto de las operaciones contables por ganancia o pérdida cambiaria, con lo anterior se identificará claramente los movimientos en las diferentes monedas extranjeras. Cabe mencionar que la empresa trabaja con cuentas en moneda nacional y moneda extranjera, euros y dólares, por lo tanto, es de suma importancia que las cuentas de diferencia cambiaria estén claramente identificadas.

Es parte de mis funciones revisar las siguientes partidas, como mencioné anteriormente la parametrización y la captura de la información está a cargo de la tesorera. La tarea que tengo asignada es revisar los pagos que se realizan, de cuenta o subcuenta cuenten con el flujo económico necesario para ejecutar estas operaciones, con esta información corroboro que los montos autorizados el día anterior sea correcto.<br>Procesos Diarios| Conciliaciones Bancarias Salir

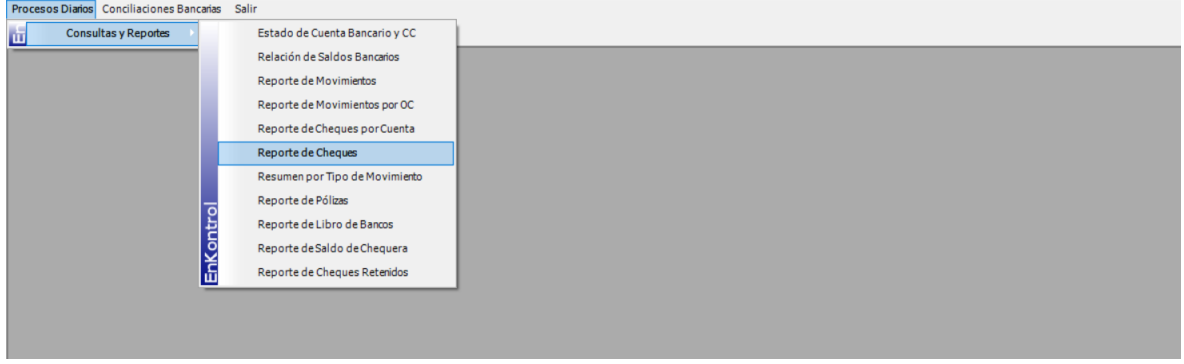

Imagen de procesos diarios del sistema integral de bancos

Ingreso al menú de procesos diarios, selecciono consultas y reportes , para posterior seleccionar el reporte de cheques , esto nos arroja la información del histórico de los pagos realizados por centros de costos. Es uno de los reportes que más utilizo para saber como se disperso el dinero.

En esta pestaña puedo visualizar los conceptos que nos arroja el sistema , una vez que ya se realizó el pago. Información la utilizo para elaborar los reportes financieros por centros de costos para saber la ganancia o perdida de los proyectos una vez que concluyen.

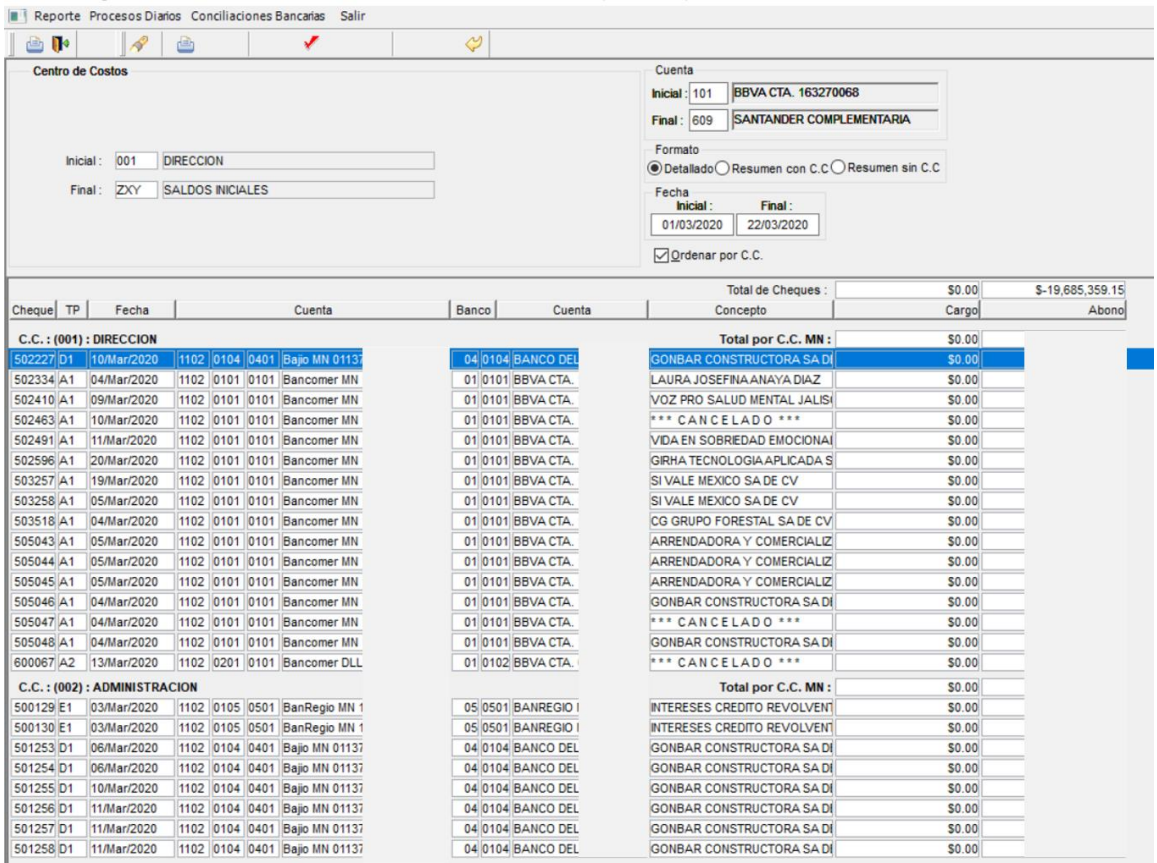

Imagen del reporte de cheques del módulo integral de bancos

Este módulo nos ayuda a tener reportes rápidos y confiables para tener la información bancaria eficientemente, optimizando los recursos con los que cuenta la empresa, aprovechamos cada uno de los recursos que nos brinda, cabe mencionar que en la parametrización se tuvieron dificultades técnicas, la tesorera que inició el proyecto renunció y se asignó a una nueva persona que tuvo que ponerse al día para que la información se cargara correctamente. Finalmente se concluyó de manera satisfactoria, cabe mencionar que la información cambia constantemente, lo que me ayuda a tomar las decisiones financieras adecuadas para la empresa.

#### **MÓDULO CLIENTES**

La función principal de este módulo es evitar el trabajo manual y repetitivo que ocasionan las cuentas por cobrar, que son importantes para mantener sanos los ingresos a las cuentas bancarias, ya que al momento de capturar las facturas y los pagos se contabilizan inmediatamente con el formato tipo del asiento contable definido por el usuario. Este módulo fue asignado a la tesorera de la empresa, debido a que se requiere un amplio grado de confiabilidad y conocimiento del tema.

Para el ingreso al sistema se debe tener acceso al módulo, previa autorización de dirección y de mi parte para revisar esta información.

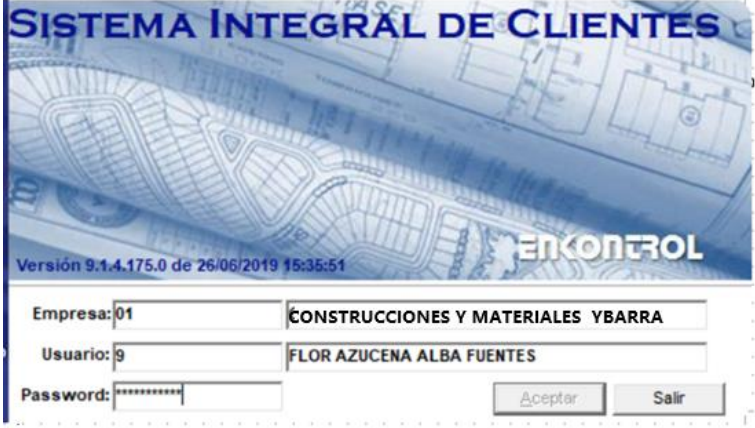

Imagen de acceso al sistema integral de clientes

Describo los menús que nos presenta este módulo y que información nos brinda cada uno.

#### Menú de control

Permite definir las características de acceso que tendrán los usuarios a los diferentes procesos del módulo.

#### Menú de datos generales

El objetivo principal en este menú es dar de alta todos los datos referentes a la empresa, en el título del menú se despliega una serie de opciones dentro de las cuales se introducirá la información, para ello es aconsejable seleccionar cada una de las opciones en la secuencia indicada.

Menú de procesos diarios

Contiene la opción que nos permite capturar la información de las transacciones o movimientos diarios de los clientes. Esta opción es llamada carga de movimientos.

#### Menú de caja

La finalidad registrar las entradas de dinero por concepto de pagos. Ayuda a la tesorera a realizar su cierre de caja proporcionándole herramientas para la verificación del efectivo recibido. El concepto de Pagos en Cuenta corriente es el que se maneja en este módulo, ya que se pueden recibir pagos aun cuando el cliente no tenga ningún Plan de Venta generado aún. Por este mismo concepto, el pago no está necesariamente ligado a una factura existente, por lo tanto, el folio o referencia del pago es el mismo folio del recibo de pago.

El acceso a las cajas se controla por folios que se asignan en forma automática. Cada folio tiene registrado una caja, la tesorera tiene el acceso a la caja y un rango de fechas o vigencia.

#### Menú de consultas

Este menú despliega una serie de opciones mediante las cuales el usuario está en posibilidad de realizar consultas y análisis sobre algún rubro de interés específico, que permiten realizar decisiones de seguimiento y actualización de los planes presupuestados y programación de cobros; cabe señalar que todas las consultas se podrán realizar sólo en pantalla, ya que el sistema no permite la impresión de las mismas.

#### Menú de reportes

Permite al usuario generar reportes de diferentes tipos y en rubros propios del área de clientes, tales como estados de cuenta, saldos de clientes, vencimientos de facturas, antigüedad de saldos, etc., de tal forma, que le permitan realizar decisiones de seguimiento, actualización de sus planes presupuestados y programación de cobros.

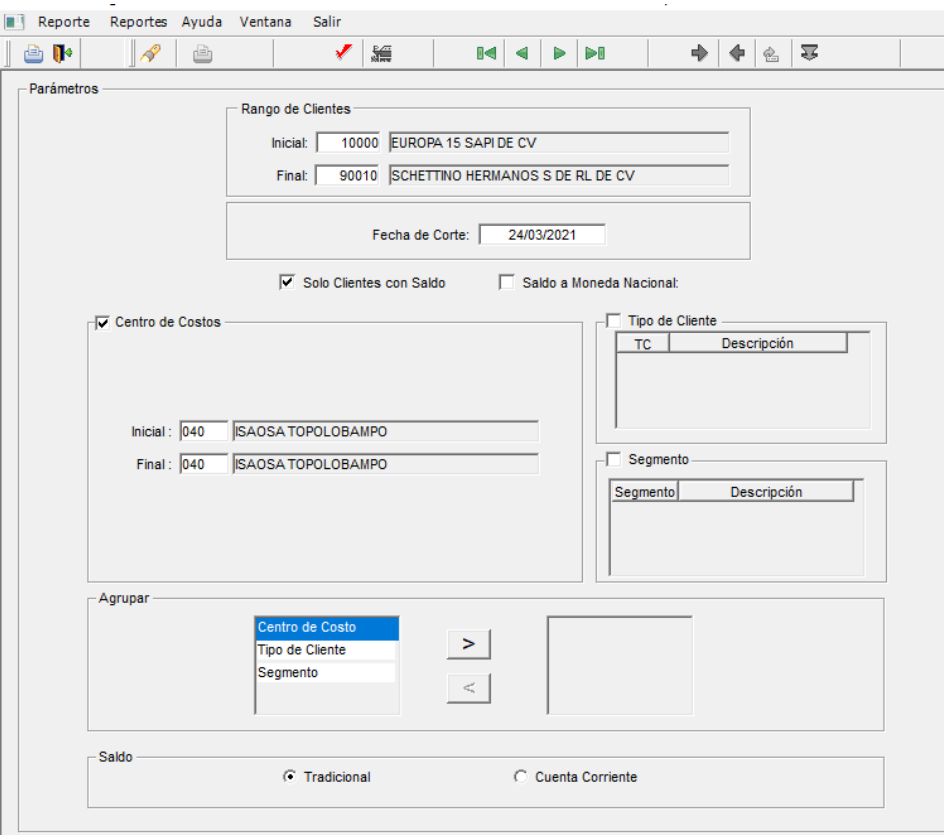

El reporte saldo de clientes nos muestra el saldo a la fecha de corte de los clientes para cada uno de los centros de costo, de tal manera, que nos facilita los análisis y determinar los flujos necesarios para cobros. La pantalla para filtrar la información es la siguiente, se debe tener claro que datos se necesitan, para parametrizarlo de forma correcta.

Para este ejercicio, realice la visualización de un centro de costos que maneja moneda nacional y moneda extranjera, esto nos ayuda a visualizar los saldos que tenemos por cobrar, para posterior realizar la programación de flujos.

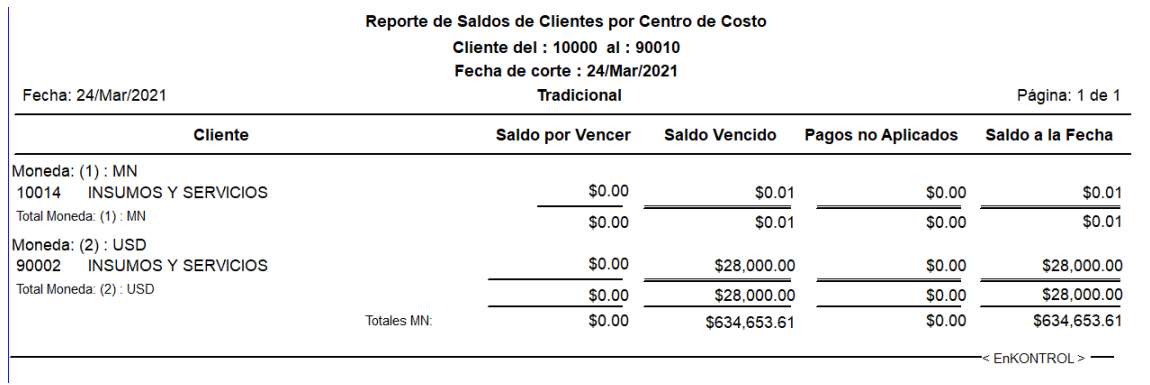

Imagen de reporte de saldos de clientes módulo clientes

Otro reporte que me es de gran ayuda es le condensado de saldos, nos arroja un saldo global de los clientes por cada centro de costos. De esta manera, me permite analizar los saldos vencidos y pendientes por cada centro de costo, dividiendo por el tipo de moneda correspondiente. Lo visualizo de la siguiente manera:

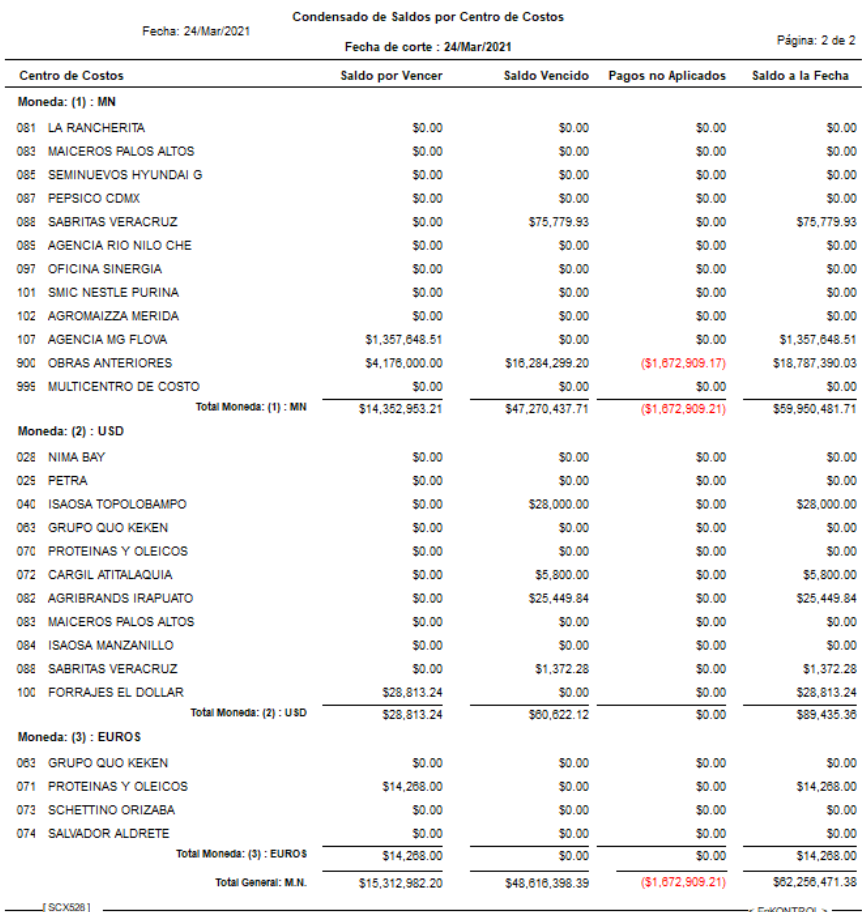

Imagen reporte de saldos de clientes por centro de costos

El reporte de los 50 clientes principales, nos ayuda a visualizar los ingresos que tenemos por cada cliente de forma anual.

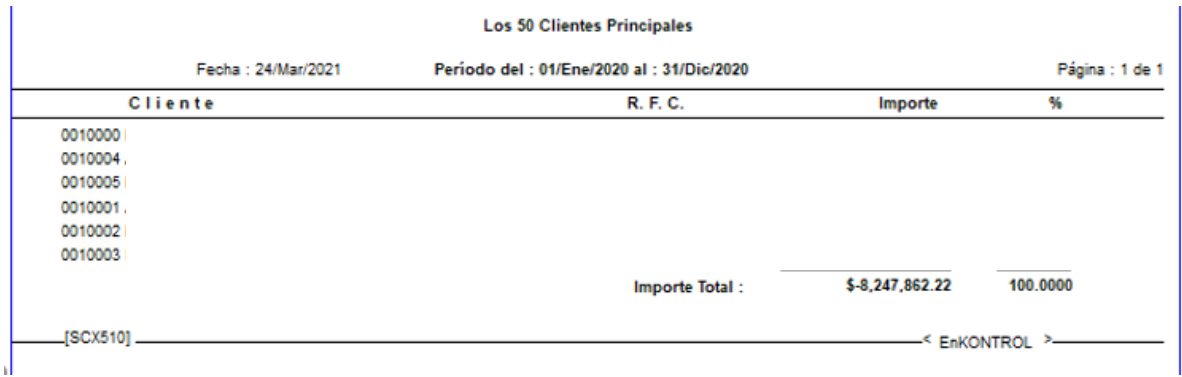

Imagen de reporte de los 50 clientes principales módulo clientes

La información que se refleja en los reportes es informativa, por temas de seguridad se modificaron cantidades.

El reporte de facturas de clientes vencidas nos ayuda a visualizar el tiempo de retraso que tienen en cada factura, en la experiencia que tenemos es que la obra continua avanzando y el pago del cliente se va retrasando , con la implementación del sistema ERP , visualizo el tiempo que el cliente va tardando en pagar su cuenta , con esto se determina si se libera o se corta el suministro de materiales , se realizan diferentes consideraciones, ya que se afecta de forma directa la mano de obra e indirectos , en algunos casos las decisiones que se toman es subsidiar la deuda que se va generando, estableciendo una fecha límite de pago, en otras ocasiones tomo la decisión previa consulta con dirección de suspender suministro hasta que se regularicen con la cuenta.

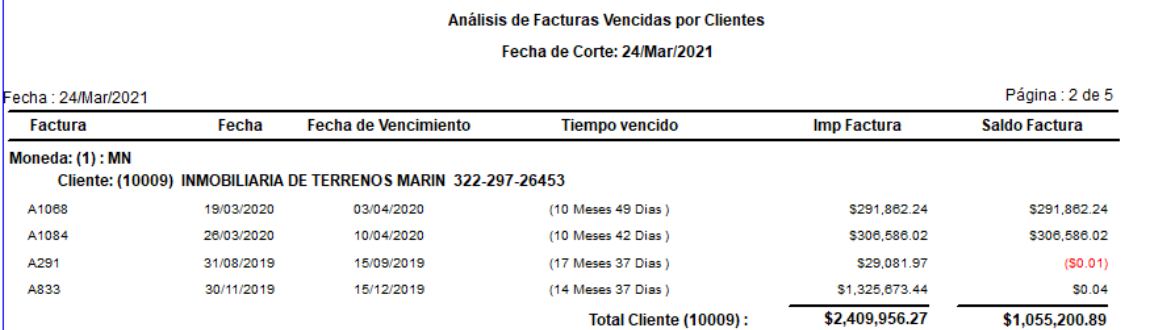

Imagen reporte de facturas vencidas de clientes módulo clientes

En conclusión, este módulo nos permite determinar lo siguiente:

- Presentación de las estimaciones por parte de obra, sino se factura, significa que no se presentan estimaciones en obra para poder facturar
- Después de la autorización se genera la factura, y a partir de este punto se empieza a visualizar en los distintos reportes generados por el sistema
- Nos ayuda a definir si se continúan o detienen suministro de material y mano de obra.
- Es importante para reflejar el flujo económico para el pago a proveedores y mano de obra
- Sirve de apoyo para la presentación de los reportes financieros mensuales.

### **MÓDULO ÓRDENES DE COMPRA**

Este sistema se encuentra enlazado con los Sistemas de Precios Unitarios, Inventarios, Contabilidad y Proveedores Enkontrol. Con esta comunicación evitamos dobles y hasta triples capturas, ya que al momento de capturar las requisiciones y órdenes de compra se comparten los catálogos de insumos y proveedores y se actualizan los acumulados para comparar el presupuesto de control vs lo comprado y así inmediatamente permitirme tomar decisiones de pagos y suministros.

Es conveniente que el sistema de compras sea solamente utilizado por personal relacionado y autorizado del área de compras. Con este manejamos con oportunidad las requisiciones y órdenes de compras contando así con un amplio rango de confiabilidad.

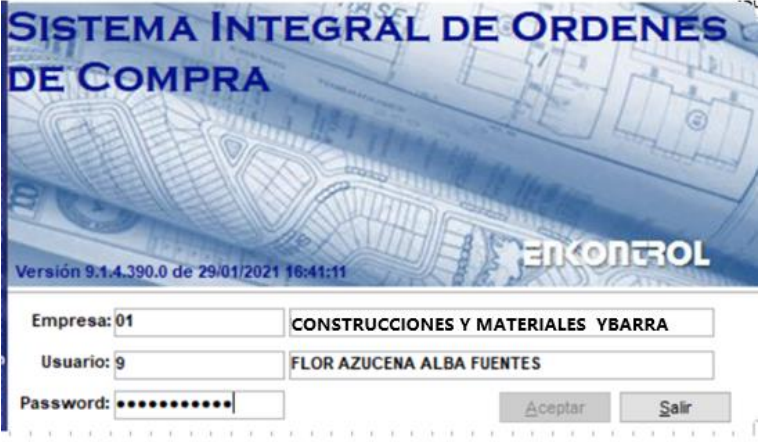

Imagen de acceso al sistema integral de órdenes de compra

Dentro de las funciones que me fue asignado en un inicio del proyecto, fue la parametrización, carga de datos de proveedores y funcionamiento del módulo, verificando que fueran correctos los datos y que tuvieran la información completa con la finalidad de que al generar las órdenes de compra y los reportes emitidos sean correctos.

ABC de proveedores

El sistema permite crear una lista con la información general de todos los proveedores de la empresa. Al iniciar con la migración de Neodata fue necesario que diéramos de alta a los proveedores existentes, estos se van agregando conforme se realizan las compras. Los datos que se pueden visualizar son los siguientes: nombre, dirección, nombre corto, tipo de proveedor, RFC, tipo de operación y si aplica número de empleado. Para ello se despliega la siguiente ventana:

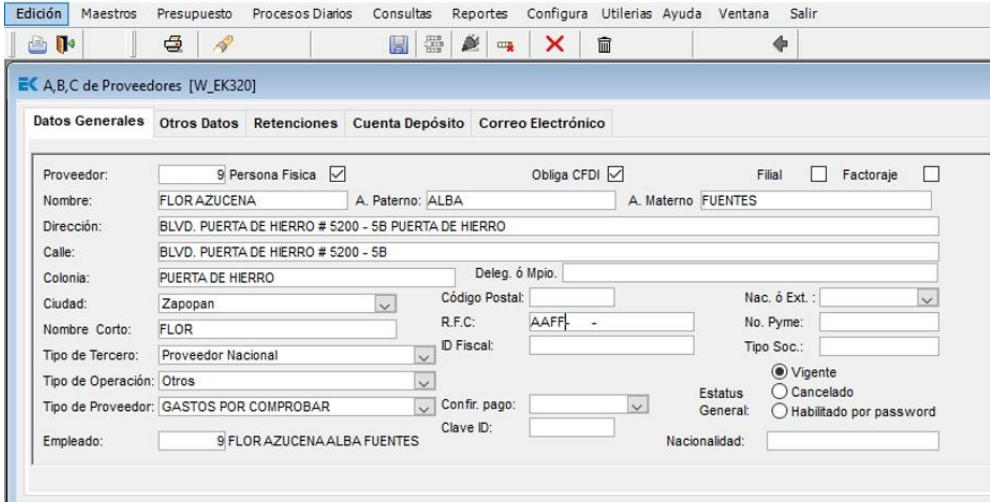

Imagen del catálogo de proveedores del módulo de compras

La asignación de compradores está a cargo del encargado de costos civil, que en su momento fue asignado a la UAT permite establecer el tipo de insumos y grupo que cada comprador puede gestionar, así como el centro de costos en que lo se cargarán los materiales.

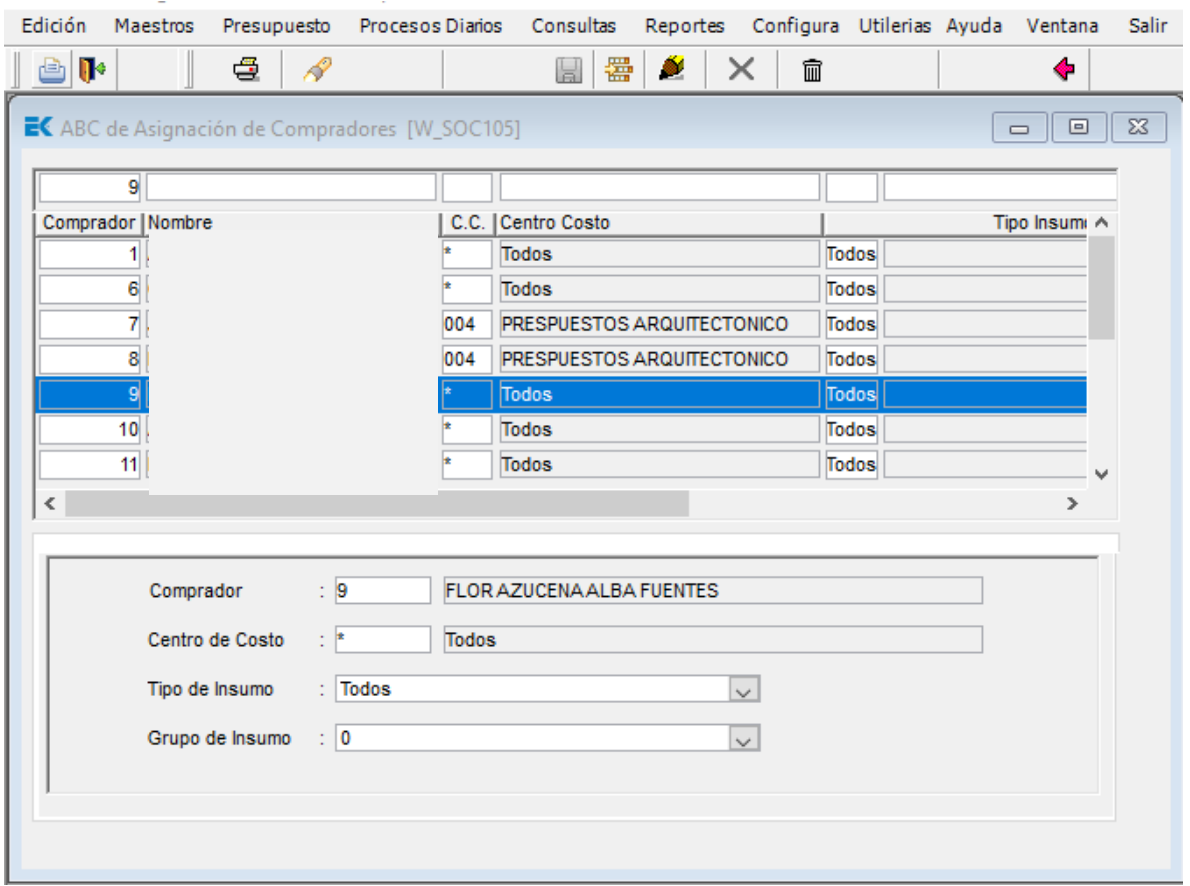

Imagen de asignación de compradores módulo de compras

Como director de proyectos tengo la facultad de dar de alta insumos, previo a esto fue preciso que me asignara tipos y grupos de insumos a los que tendría acceso, con el acceso a este catálogo se realizan las órdenes de compra para no tener restricciones en los insumos.

| Seleccionar Todo<br>Usuario: <b>9</b><br><b>FLOR AZUCENA ALBA FUENTES</b><br>Limpiar Selección |  |                                   |   |          |                    |              |                                  |
|------------------------------------------------------------------------------------------------|--|-----------------------------------|---|----------|--------------------|--------------|----------------------------------|
| <b>Tipo - Grupo</b>                                                                            |  |                                   |   | Relación |                    |              |                                  |
|                                                                                                |  |                                   |   |          |                    |              |                                  |
| <b>Tipo Insumo</b>                                                                             |  | Grupo Insumo                      | Α |          | <b>Tipo Insumo</b> | Grupo Insumo |                                  |
| 1 MATERIALES                                                                                   |  | 19 CONSUMIBLES AGROINDUSTRIAL     |   |          | <b>MATERIALES</b>  |              | <b>CIMBRA</b>                    |
| <b>1 MATERIALES</b>                                                                            |  | 20 PRESUPUESTOS                   |   |          | <b>MATERIALES</b>  | 2            | <b>CONCRETOS</b>                 |
| 1 MATERIALES                                                                                   |  | 21 CRISTALERIA                    |   |          | <b>MATERIALES</b>  | З            | <b>ACEROS DE REFUERZO</b>        |
| 1 MATERIALES                                                                                   |  | 22 ANUNCIOS LUMINOSOS             |   |          | <b>MATERIALES</b>  | 14           | <b>COMBUSTIBLE</b>               |
| 1 MATERIALES                                                                                   |  | 23 EQUIPO ESPECIAL                |   |          | <b>MATERIALES</b>  | 5            | <b>MATERIAL ELECTRICO</b>        |
| 1 MATERIALES                                                                                   |  | 24 ACARREOS                       |   |          | <b>MATERIALES</b>  | 6            | <b>CONSUMIBLES Y MISCELANEOS</b> |
| 1 MATERIALES                                                                                   |  | 25 LUMINARIAS                     |   |          | <b>MATERIALES</b>  |              | <b>CEMENTANTES Y ADITIVOS</b>    |
| 1 MATERIALES                                                                                   |  | 26 MUEBLES DE BAÑO                |   |          | <b>MATERIALES</b>  | l8           | <b>AGREGADOS</b>                 |
| 1 MATERIALES                                                                                   |  | 27 CATALOGO DE ACEROS             |   |          | <b>MATERIALES</b>  | l9           | <b>EQUIPO DE SEGURIDAD</b>       |
| 4 SUBCONTRATOS                                                                                 |  | 17 OBRA ELECTROMECANICA           |   |          | <b>MATERIALES</b>  | 10           | <b>PINTURA Y SOLVENTES</b>       |
| 4 SUBCONTRATOS                                                                                 |  | <b>18 CIMENTACIONES PROFUNDAS</b> |   |          | <b>MATERIALES</b>  | 11           | PREFABRICADOS DE CONCRETO (BL    |

Imagen de insumos por usuario módulo de compras

En este módulo es importante señalar que el sistema, ya tenía información precargada , sin embargo fue necesaria adecuarla a las necesidades de la empresa , esta información fue resultado de un presupuesto control que ya se venía trabajando y se retroalimenta diario , se va generando una base de datos que se liga a todos los módulos para que la información quede asentada en el sistema , es importante señalar que si algún insumo no se encuentra en el catálogo se debe solicitar el alta del mismo, esto nos ayuda a controlar el inventario. Los insumos se dividen en inventariables y no inventariables, esto se refiere a que si es contable y medible se considera inventariable, en el caso de los servicios se determinan como no inventariables.

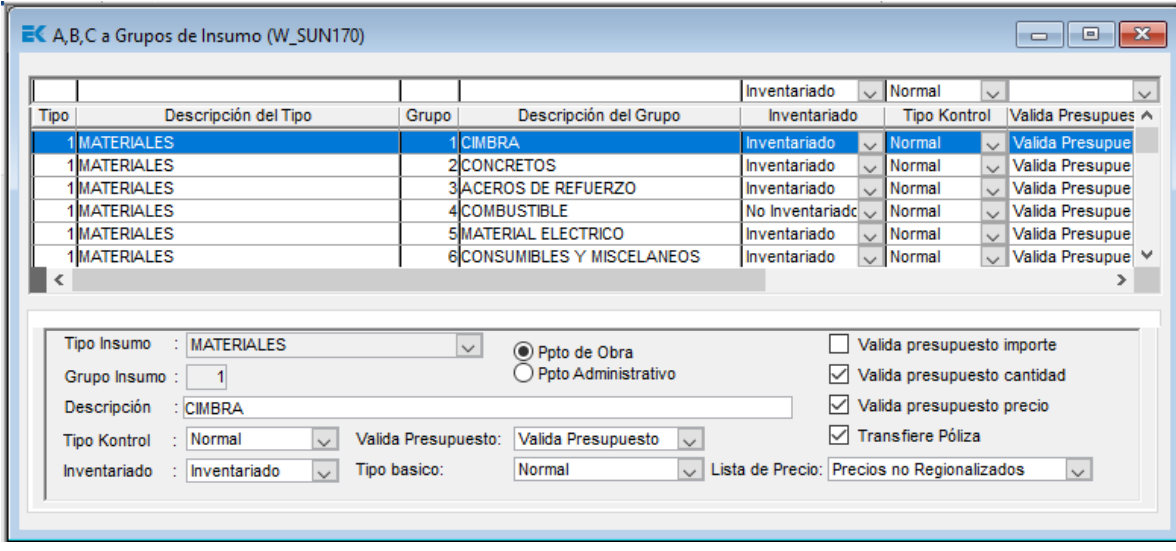

Imagen de grupos de insumo módulo de compras

A continuación, se describirá brevemente las opciones del menú principal con las que trabajamos y retroalimentamos de forma correcta.

□ Menú de maestros.

A través de este menú definimos las tablas de inicio del sistema y le damos mantenimiento a los catálogos que nos facilitan la operación diaria tablas como ciudades, países, estados y catálogos como los tipos de movimientos y proveedores son indispensables para iniciar la operación del sistema.

Menú de presupuestos

A través de este menú definimos las tablas que nos permiten compartir información con el sistema de Precios Unitarios, en el también establecemos el acceso de los diferentes compradores a los centros de costo para establecer responsabilidades de control y seguimiento. Facilita la puesta en marcha de las comparaciones contra el presupuesto de control capturándolo y dándole mantenimiento.

□ Menú de procesos diarios

Este menú nos permite la captura de las requisiciones y órdenes de compra, así como sus cancelaciones y modificaciones. Nos facilita la captura de las entradas y traspasos al almacén, permitiendo así darles seguimiento y control a nuestras órdenes de compra.

□ Menú de consultas

Nos permite desplegar en pantalla diferentes formatos de nuestros movimientos como son: entregas programadas, insumos excedidos, etc.

□ Menú de reportes

De la misma manera que las consultas, nos facilita la visualización de datos, pero la diferencia está en que nos da la opción de enviarlos a la impresora.

□ Menú de configura

Nos permite definir los niveles de acceso al sistema y las opciones de menú a que se tiene derecho según lo establecido en las funciones operativas. También nos facilita la administración de los usuarios, passwords o contraseñas y sus niveles de acceso para asegurar nuestra información. También nos facilita seleccionar y administrar las características de las impresoras tanto locales como de red, que tengamos disponibles en el sistema.

□ Menú de utilerías

Esta opción nos brinda una utilería gráfica de concurrencia de usuarios, así como un reporte de conexión al sistema de los mismos.

Menú de ayuda

Esta opción solo proporciona información de Copyright, así como la versión del sistema.

Menú de ventana

Nos facilita la configuración en nuestra pantalla de las diferentes ventanas desplegadas simultáneamente durante nuestra operación diaria, de tal manera que podamos administrarlas y visualizarlas de la manera más adecuada.

□ Menú de salir

Esta opción no es un menú, es la para cerrar la aplicación y salir totalmente del sistema.

Esta es la forma en la que visualizo los menús antes mencionados.

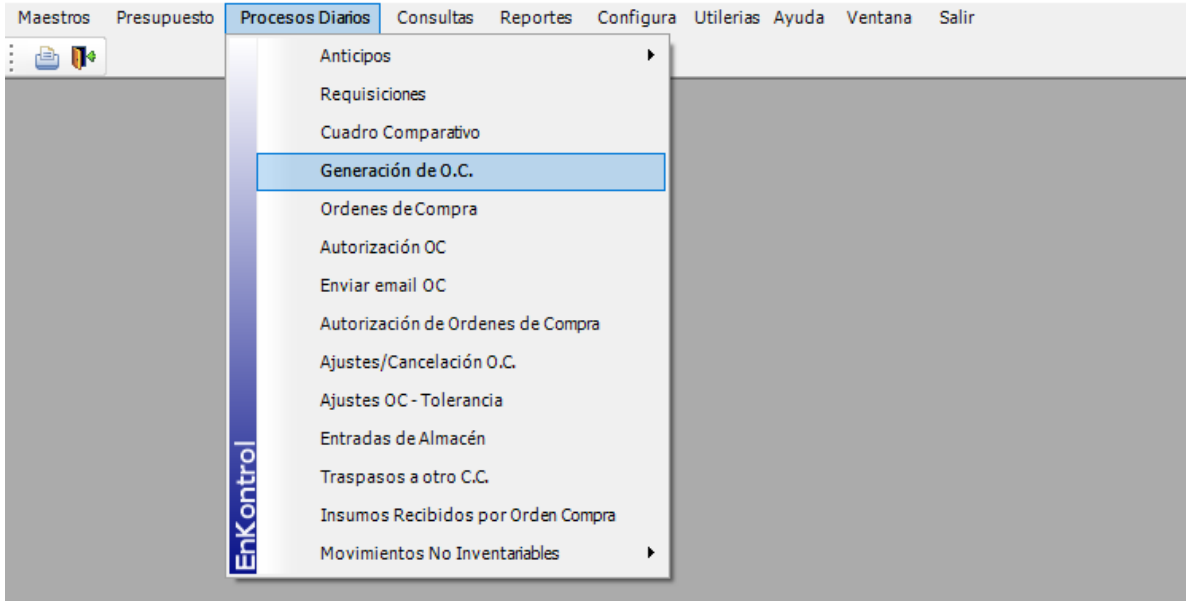

Imagen de menú de procesos diarios módulo compras

El menú que frecuentemente utilizo es el proceso diario, generación de órdenes de cambio y órdenes de compras, este menú me ayuda a generar las solicitudes de material que provienen de las requisiciones, sin embargo, una orden de compra puede ser capturada en forma directa.

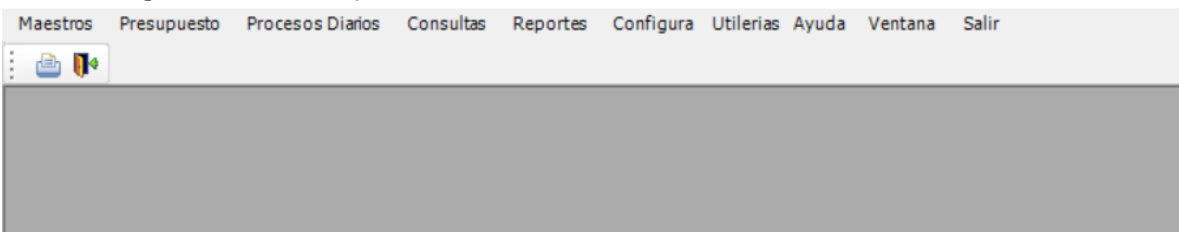

Imagen de visualización de menús módulo de compras

En esta opción el sistema permite capturar órdenes de compra cuando no son generadas a partir de una requisición, de igual forma es posible hacer modificaciones a las órdenes de compra ya existentes y que aún no han sido impresas. Para generar Órdenes de Compra de forma directa es necesario ir al menú de Procesos Diarios y luego seleccionar la opción Órdenes de Compra del Módulo de Compras, la pantalla que se despliega es esta:

La función principal de generar la orden de compra es ayudarnos con diferentes temas que son de vital importancia, este es un ejemplo de una orden de compra que generé, se debe capturar la siguiente información.

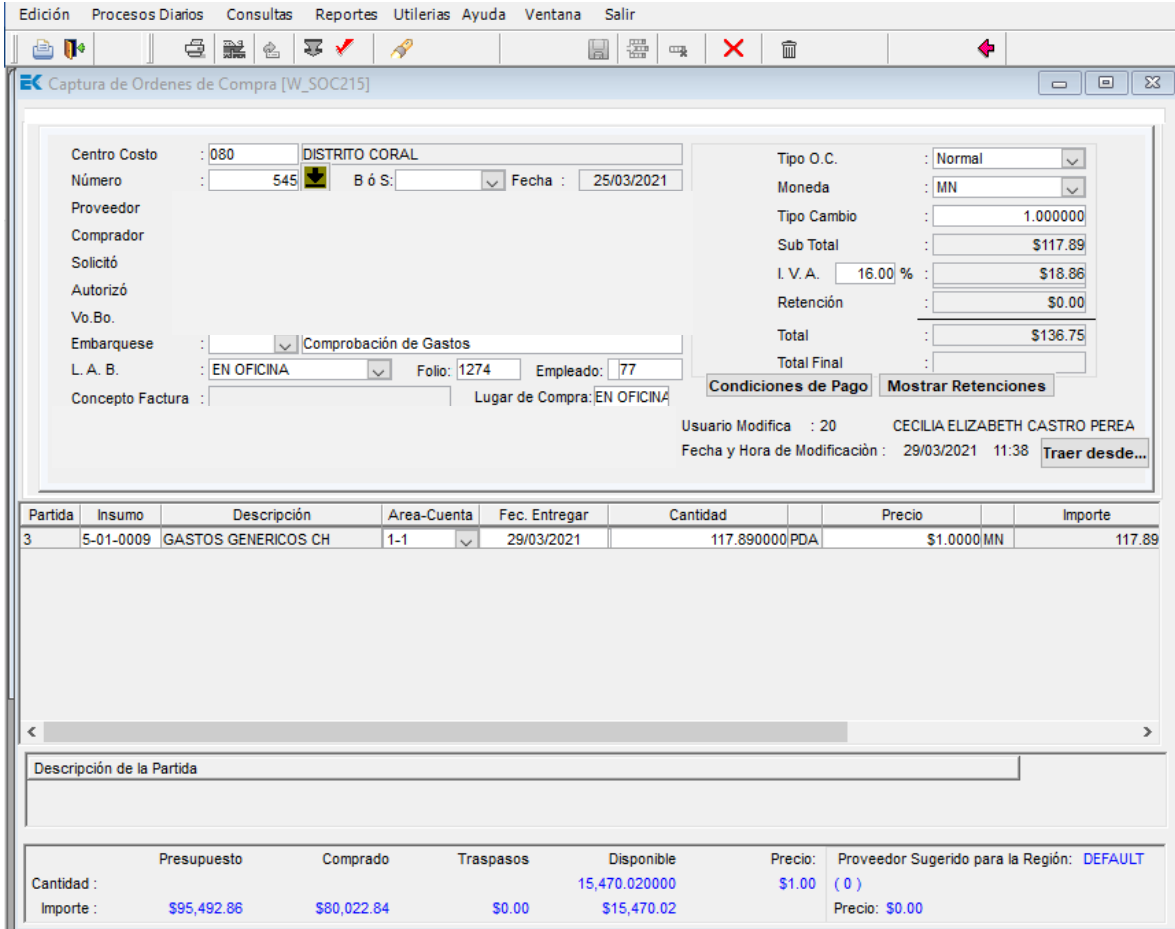

Imagen de captura de orden de compra módulo compras

- 1. Centro de costos. Obra que solicita el insumo, para generar la orden de compra (OC)
- 2. Número de requisición. Consecutivo de las requisiciones solicitadas
- 3. Bien o servicio. Definir si es un material o servicio, en caso de ser material, se tiene que dar entrada al almacén para que quede inventariado, en el caso si es un servicio se manda a un almacén no inventariable para que no se afecte el inventario físico, pero si quede el antecedente.
- 4. Fecha. Día en que se elaboró la requisición
- 5. Proveedor. Se visualiza por medio de un número de identificación asignado, en caso de no contar con él se debe dar de alta desde el menú de maestros, este número nos ayudará después a bajar reportes específicos por proveedor
- 6. Comprador. Persona autorizada para elabora la OC
- 7. Solicitó. Persona que genera la requisición
- 8. Autorizó. Persona que revisa la requisición y da el visto bueno para que se proceda a elaborar la OC, en este caso estoy encargada de revisar las requisiciones y dar el Vo. Bo cuando se pasa a pago
- 9. Vo. Bo. Persona que da el visto bueno
- 10. L.A.B Lugar de entrega
- 11. Folio Numero consecutivo de gastos
- 12. Empleado. Número de empleado asignado, en caso de no tenerlo se debe asignar del menú de maestros, solicitándolo a la coordinadora administrativa
- 13. Lugar de compra. Hace referencia a donde se genera la OC
- 14. Concepto factura. Especificación que se necesita de acuerdo a los lineamientos específicos del SAT
- 15. Almacén. En caso de ser un material inventariable se coloca el número de almacén correspondiente, este es diferente al número del centro de costos. Para los servicios se marca como autorecepcionable, debido a que un servicio no es medible en el sistema
- 16. Tipo de orden de compra. Indica el status de normal a crítico para el suministro
- 17. Moneda. Tipo de moneda en el que se genera la orden de compra, puede ser MXN, dólares o euros.
- 18. Tipo de cambio. Solo se coloque en caso de ser moneda extranjera y se actualiza diario
- 19. IVA. Porcentaje de IVA que corresponde, hay la excepción de que se ubique en la franja fronteriza y cambia al 8 %
- 20. Retención. En caso de que aplique, pueden ser fletes o servicios y el porcentaje va de acuerdo a lo que marcan los lineamientos del SAT
- 21. Total. Es el importe total de la suma de subtotal, más el IVA y las retenciones.
- 22. Condiciones de pago. Si se tiene alguna solicitud en particular se coloca en este apartado
- 23. Usuario modifica. Es la persona que modifico o generó la Orden de compra, siempre se registra la última persona que movió parámetros de la OC
- 24. Fecha y hora de modificación. Horario en la que se generó o modifico la OC
- 25. Partida. Número de renglón de cada insumo
- 26. Insumo. Número de insumo registrado en sistema
- 27. Área cuenta. Aplica en caso de tener una obra con 2 áreas cuenta, estas nos sirven para dividir gastos de un proyecto
- 28. Cantidad. Número de piezas / servicio solicitado.
- 29. Precio. Precio unitario del insumo
- 30. Importe. Total, del importe solicitado
- 31. Fecha de entrega. Fecha para la que se necesita entregar el material en obra

En la parte inferior se visualiza un recuadro que nos da la siguiente información:

- 1. Presupuesto. Cantidad tope con la que se cuenta en sistema para requisitar, se indica la cantidad y el importe.
- 2. Comprado. Cantidad comprada por medio del sistema generado por medio de orden de compra
- 3. Traspasos. Cantidad que se ha traspasado de algún otro proyecto o del almacén general.
- 4. Disponible. Es la cantidad que está disponible del presupuesto, descontando lo comprado y traspasado
- 5. Precio. Es el importe medio pagado por ese insumo para ese proyecto
- 6. Proveedor sugerido para la región. Genera el dato para el proveedor con menor costo registrado en sistema
- 7. Precio. Importe del insumo considerado por el proveedor sugerido

La función principal de la orden de compra es suministrar la cantidad solicitada, con los precios autorizados para determinado insumo o servicio, su origen es a partir de una requisición y se termina el ciclo cuando se realiza el pago, ya que con este documento se genera la póliza contable y el cheque para dispersar el pago. Nos ayuda a tener mejor control del almacén, ya que para que se pase a pago se necesita que se dé entrada al material que se está recibiendo, no se puede recibir más de lo solicitado. Nos ayuda a minimizar errores de pago a proveedores diferentes o de pagar material que no se recibe en obra, cuestiones que sucedía en tiempo pasado. Sirve para alimentar a los diferentes reportes que genera el sistema en sus diferentes módulos.

En la siguiente imagen se muestra una orden de compra generada por medio del sistema, los datos mostrados son completamente informativos.

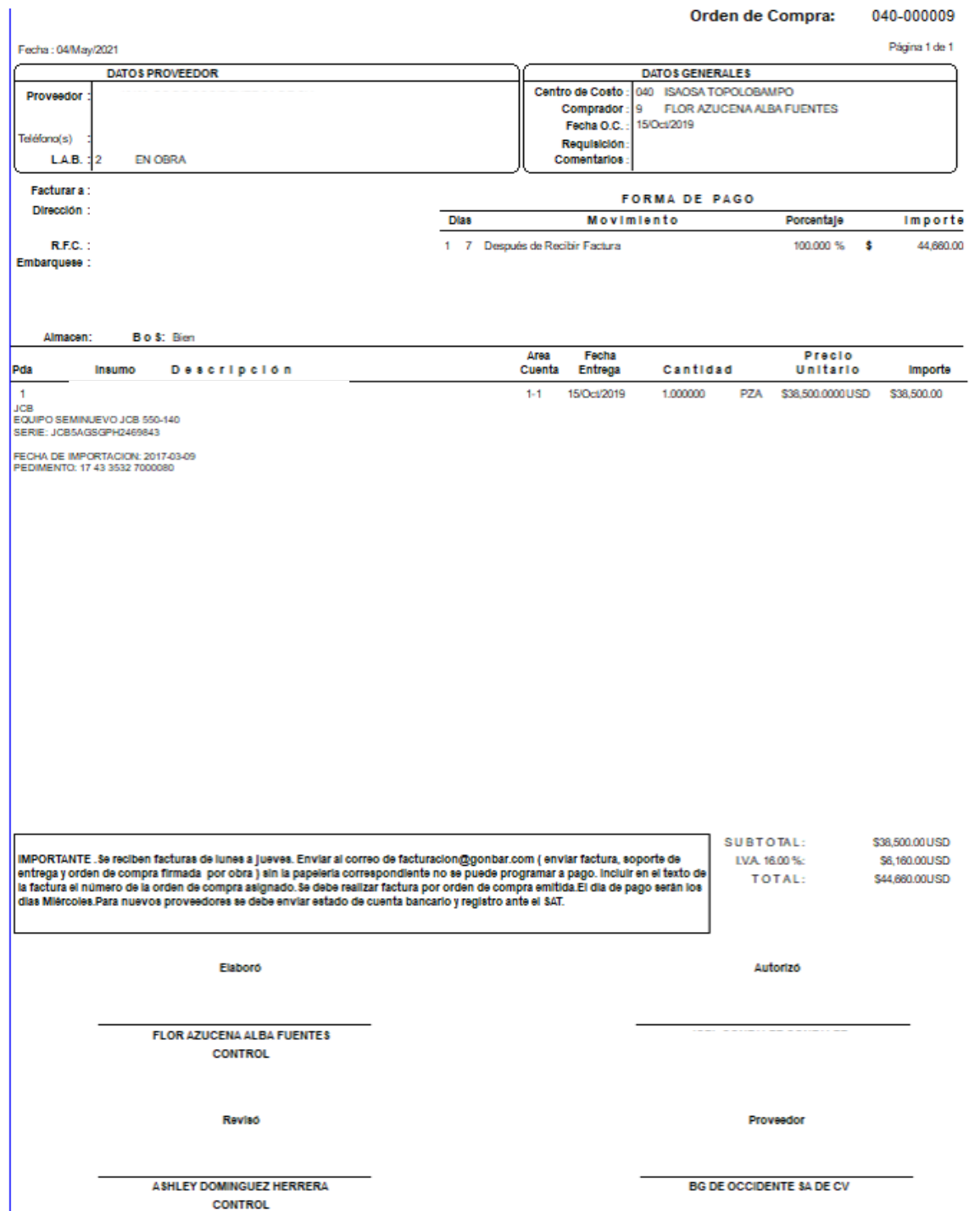

Imagen de orden de compra impresa módulo compras

En el proceso diario encontramos la captura de requisiciones. Esta función nos sirve para que el personal del proyecto solicite el material que se va a necesitar, se estipulo que los días autorizados para elaborar las requisiciones es los días jueves a domingo, esto con la finalidad de controlar los días en los que se solicita material, anteriormente la problemática que se tenía era la solicitud de materiales a toda hora del día cualquier día de la semana. Con esto logramos tener un orden en la solicitud de materiales, control de pago de proveedores y de facturas ingresadas.

Este es uno de los módulos que más se utiliza debido a que se operado por parte de obra y por personal corporativo, desde que se genera la necesidad en el proyecto hasta que se termina, es un trabajo donde depende del trabajo en equipo de forma precisa, sin suministro de materiales o pagos de servicios no hay avance en la obra, lo que en ocasiones repercute en el cobro de estimaciones. De este módulo en específico se realizó un flujograma operativo para saber cuál es la secuencia de pasos con la finalidad de evitar reprocesos de actividades.

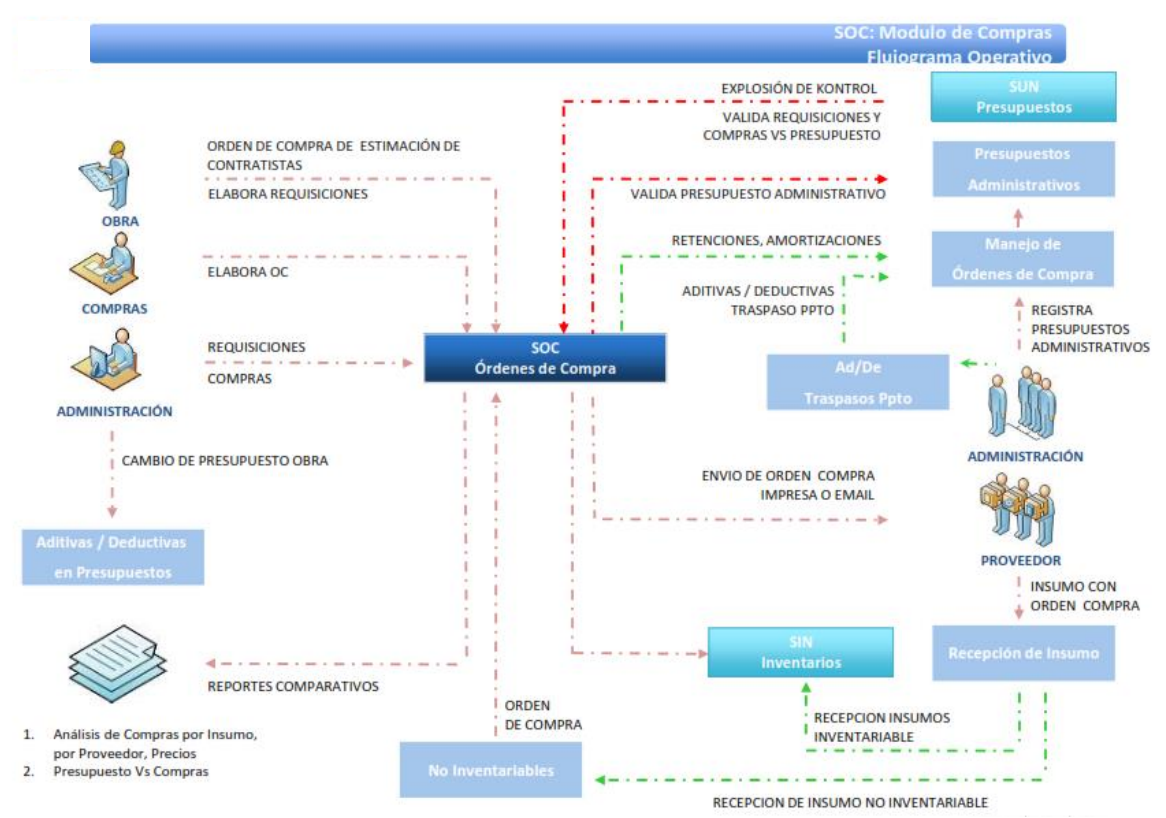

Imagen. Flujograma operativo del módulo de compras

Como conclusión tenemos que este es uno de los módulos más utilizados en el sistema, ya que nos apoya en solicitar, suministrar, retroalimentar almacenes, pagos de servicios y materiales que se van requiriendo, ya sea en obra u oficina. Este módulo en específico es el que retroalimenta en su mayoría a los demás módulos, lo utilizo para dar seguimiento al estatus de lo que se ha solicitado para que tengan lo solicitado en tiempo y forma, así como la correcta programación de pagos. Al realizar el análisis de los reportes que arroja este módulo y analizando el reporte del módulo de clientes, puedo determinar si es un proyecto que está en punto de equilibrio o desbalanceado.

Con la carta entrega finiquito se da por finalizado el servicio que ofreció el proveedor, aunque esto no significa que se dé por terminado el ciclo del ERP Enkontrol en la empresa, ya que la información debe estar en constante revisión con la finalidad de auditar los reportes que arroja el sistema, al detectar alguna incongruencia, significa que no se está ejecutando de forma correcta alguna acción en el módulo que se esté ejecutando.

El correcto funcionamiento de todo el sistema depende completamente de respetar los procesos y tiempos que establecimos para cumplir con el objetivo principal para el que fue contratado este servicio. Al momento funciona de forma correcta, aunque aún se presentan algunos problemas técnicos que se solucionan por medio de la línea de soporte del proveedor.

**CAPÍTULO 3 REPORTE FOTOGRÁFICO** El presente capítulo es parte del archivo fotográfico de algunos proyectos que se han ejecutado durante mi estancia en la empresa.

### **Proyecto: Pavimentación La Cajilota, Jalisco**

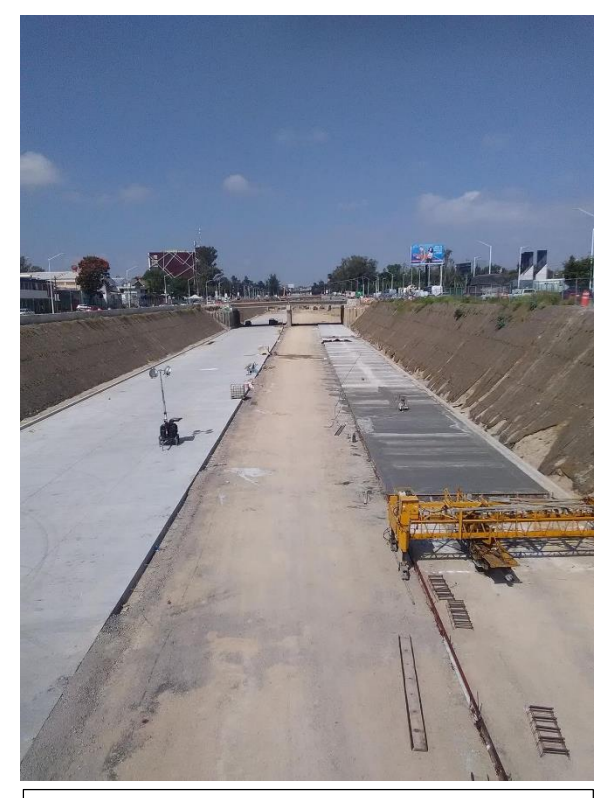

Imagen vialidad en proceso, autor Ulises Romero, residente de obra, 22 de abril de 2018

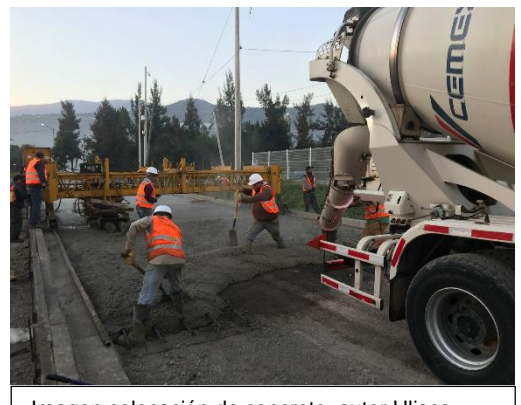

Imagen colocación de concreto, autor Ulises Romero, residente de obra, 20 de abril de 2018

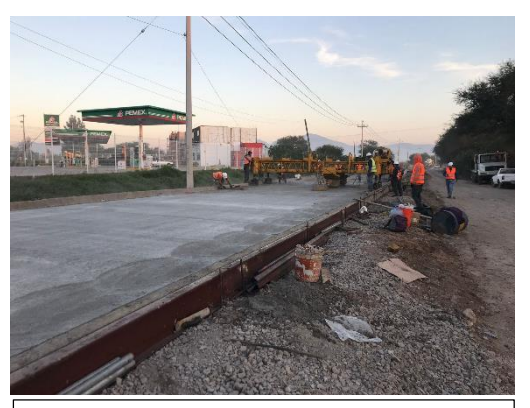

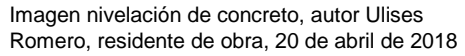

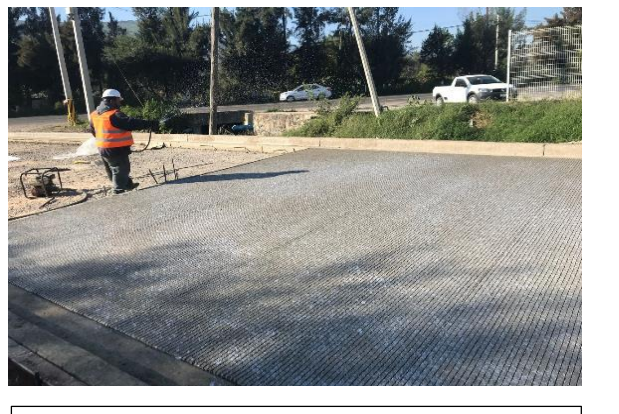

Imagen curado de concreto, autor Ulises Romero, residente de obra, 21 de abril de 2018

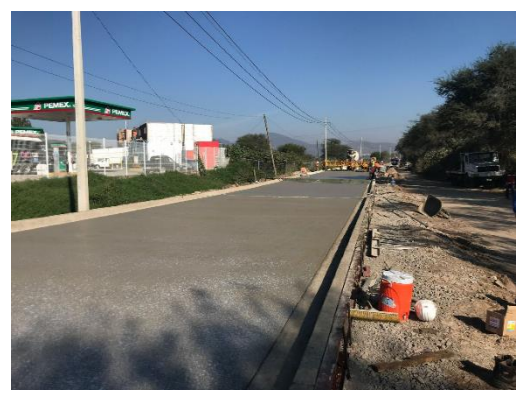

Imagen vialidad nivelada , autor Ulises Romero, residente de obra, 20 de abril de 2018

#### **Proyecto Del Canto, Baja California**

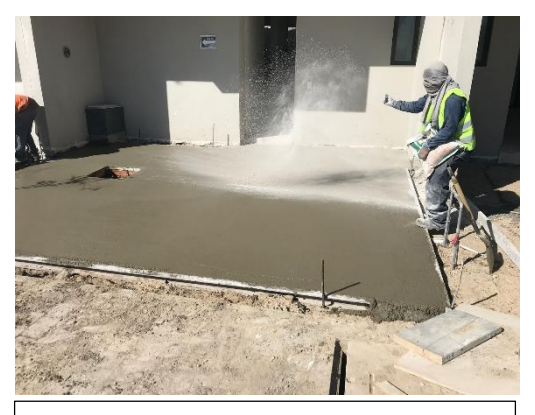

Imagen aplicación de color a concreto, autor Raymundo Miranda, residente de obra, 03 de noviembre 2019

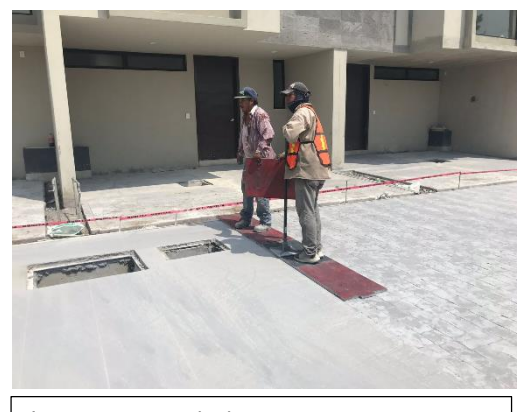

Imagen estampado de concreto, autor Raymundo Miranda, residente de obra, 03 de noviembre 2019

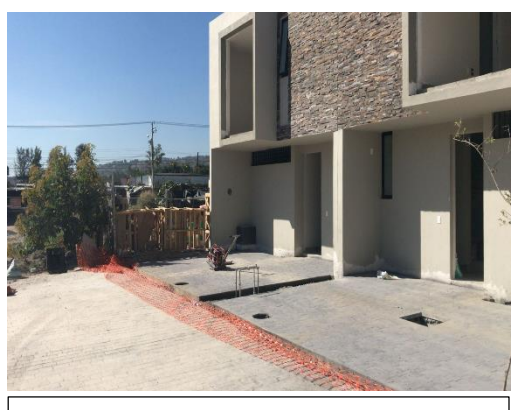

Imagen acabado de concreto, autor Raymundo Miranda, residente de obra, 06 de noviembre 2019

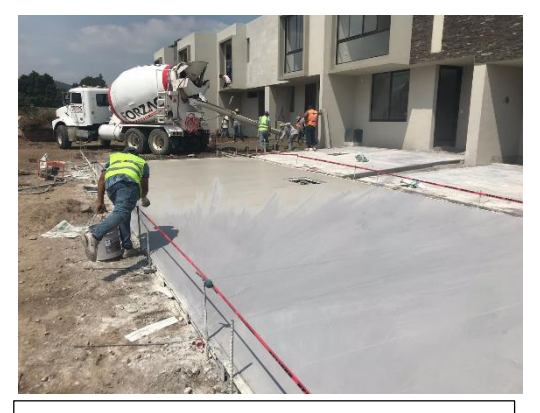

Imagen aplicación cemento para acabado de concreto, autor Raymundo Miranda, residente de obra, 03 de noviembre 2019

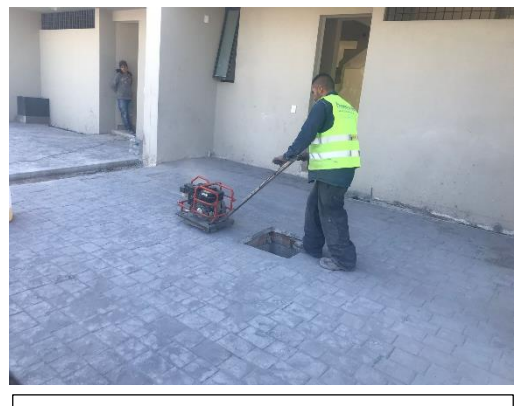

Imagen corte de losa en seco de concreto, autor Raymundo Miranda, residente de obra, 05 de noviembre 2019

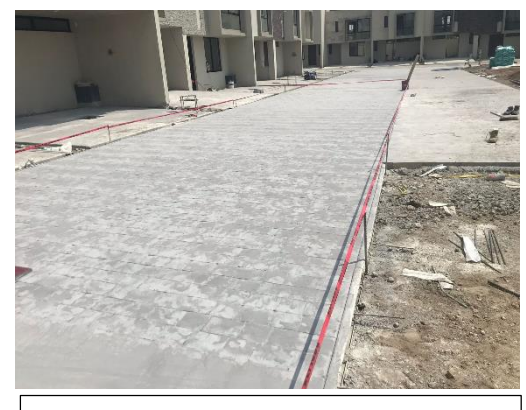

Imagen avance de acabado, autor Raymundo Miranda, residente de obra, 06 de noviembre 2019

**Proyecto Nave Industrial Maver, Querétaro.**

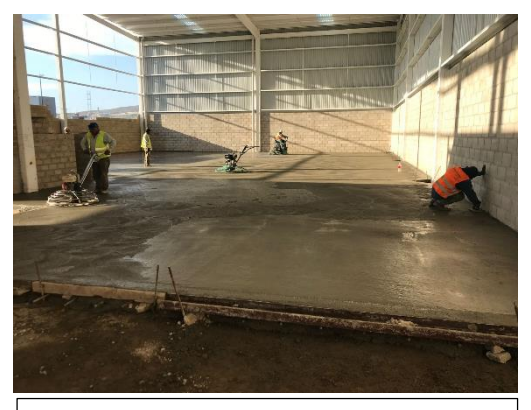

Imagen inicio de pulido de concreto, autor Ulises Romero, residente de obra, 01 septiembre 2020

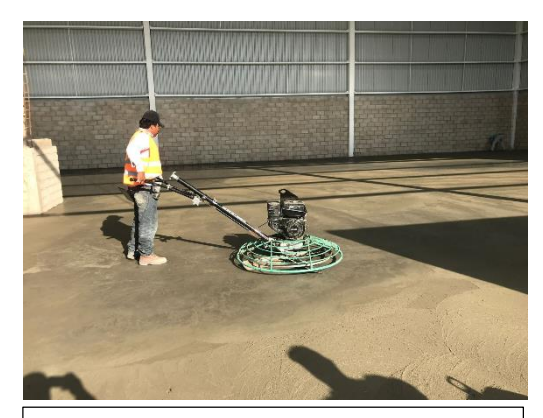

Imagen proceso de pulido de concreto, autor Ulises Romero, residente de obra, 01 septiembre 2020

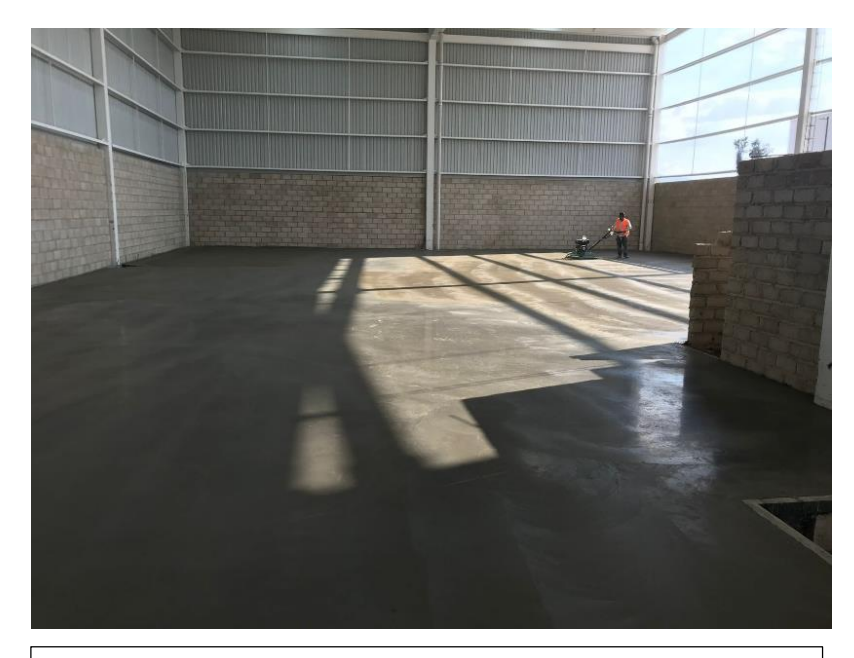

Acabado pulido de losa de concreto, autor Ulises Romero, residente de obra , 01 de septiembre de 2020

**CAPÍTULO 4 CONCLUSIONES**

## **MI PARTICIPACIÓN Y ALCANCES LOGRADOS EN LA IMPLEMENTACIÓN DEL ERP ENKONTROL**

Mi función principal fue lograr que el sistema iniciara y funcionara de forma correcta, a pesar de que en un inicio causo bastantes conflictos por la oposición de compañeros para realizar cambios en la forma de trabajar que ya tenían , con los compañeros que tenían más tiempo en la empresa en algunos casos fue positivo el cambio, sin embargo en otros casos se mostró mayor resistencia al cambio, el tener una excelente comunicación con todos los involucrados de la oficina y de obra fue crucial para poder cumplir las metas en los tiempos establecidos.

Los problemas a los que nos enfrentamos como equipo se solucionaron de la mejor manera, por mencionar algunos fueron:

-Dudas al cargar la información

-Exceso de información al pasar de un sistema a otro

-Organizar la información de forma correcta.

Después de 1 mes considero se empezó a trabajar formalmente con el sistema, esto no significa que estuviera al 100 %, esto se convierte en un ciclo continúo que lleva a la mejora cada día en cada uno de los procesos.

Trabajamos de la mano con el personal de Enkontrol que desde el inicio nos apoyaron con un asesor de planta, su función principal era dar la respuesta técnica a las dudas o problemas que nos surgían en la implementación, la comunicación de mi parte era fundamental , ya que hubo momentos de tensión debido al exceso de trabajo que se tenían en diferentes departamentos, sin embargo estos obstáculos fueron superados y fue grato ver el resultado obtenido , los reportes que se tenían en un principio se fueron parametrizando de mejor forma para tenerlos con la información correcta, de mi parte fue dedicarme a revisar que la información que se cargaba se reflejara de forma correcta en cada reporte de cada módulo.

Como líder de proyecto las premisas que tuve que verificar antes, durante y después de la implementación fueron las siguientes:

- Dar seguimiento a la implementación y aseguramiento y buen uso del sistema en todas las áreas de la empresa, interactuando con todos los usuarios para que se utilice de forma correcta.
- Validar que todos los usuarios del sistema Enkontrol sean capacitados y cumplan con los procedimientos establecidos.
- Controlar usuarios y asignar permisos a opciones del sistema
- Controlar catálogos generales de parametrización y administración del sistema
- Controlar contraseñas de procesos
- Supervisar la actualización de las versiones del ERP ENKONTROL
- Supervisar respaldos periódicos en conjunto con el personal de sistemas
- Controlar accesos a los usuarios remotos
- Analizar y supervisar el mantenimiento que sea óptimo en la infraestructura de las comunicaciones
- Captura y análisis de los presupuestos base y presupuesto de control
- Se realizó de forma correcta la carga inicial de la información
- Se capturaron los saldos iniciales de forma correcta
- Se cargaron los catálogos de proveedores, clientes en los diferentes módulos donde fueron necesarios
- Captura correcta de los saldos iniciales del departamento de contabilidad

#### **CONOCIMIENTOS ADQUIRIDOS Y CONCLUSIONES**

Fue un proyecto que me permitió fusionar el conocimiento de obra que por más de 8 años acumule con la parte administrativa, tener los conocimientos acerca de materiales y procesos constructivo fue positivo debido a que me fue más sencillo entender el cómo funcionaban los módulos y la carga de la información.

Desarrolle las siguientes habilidades:

-Solución y manejo de conflictos, la escucha activa y el manejo de emociones fueron importantes para abordar de forma correcta los conflictos que se nos presentaban, el principal fue la falta de interés por parte de algunos compañeros de trabajo.

-Trabajo en equipo, ayudo a construir mejores relaciones entre los colaboradores, ya que el resultado que teníamos que entregar nos ligaba a todos, se enfrentaron los desafíos de forma estructurada. -Delegar tareas a las personas indicadas para que respondieran de forma efectiva a las exigencias que demandó la implementación del sistema

En el plano profesional tuve beneficios para dar las respuestas adecuadas con los equipos de trabajo que me asignaban, con la gestión y metodologías de trabajo correctos, los resultados que he logrado fueron significantes, aunque no siempre la solución de problemas no fueron los correctos, siempre se buscaba tener las menores consecuencias posible. Considero la persistencia que tuve para estar comprometida con el firme objetivo de ofrecer un mejor servicio a todos los que me rodearon con la premisa de estar siempre en mejora continua.

El ser partícipe de proyectos importantes me ha llevado a tener una amplia experiencia en la construcción de edificios, centros comerciales, y estacionamientos de gran magnitud, después tuve la oportunidad de desarrollarme en el plano administrativo de la constructora, esto me ayudo a entender la otra parte que no se visualiza en las obras, todo el camino que se debe recorrer para que lleguen los recursos necesarios para seguir avanzando que a su vez generan recursos económicos para seguir trabajando.

El desarrollo profesional me ayudo a visualizar que estamos en un país con un gran desarrollo económico, donde se captan inversiones interesantes que dan empleos a miles de personas que dan lo mejor de sí para cumplir los objetivos. Un país donde es un semillero de profesionales de diferentes escuelas que brindan lo mejor de sí y los conocimientos técnicos que tienen son de gran calidad. Desarrollé habilidades que a mi consideración no se aprenden en la escuela, estas se desarrollan cuando te enfrentas a los problemas y retos laborales del día a día del quehacer profesional. La forma de comunicarnos es esencial ya que de esto depende como debemos generar las soluciones a los problemas, aprendí que una mala comunicación no tiene un buen final.

El trato humano es otro factor importante que me ha enseñado que este es un pilar que te brinda un equipo sólido para dar las mejores respuestas a los retos que nos enfrentamos día a día como profesionales en todas las áreas.

## **MESOGRAFÍA**

-Página web: [https://www.behance.net/gallery/81075579/CMY-Construcciones-y-materiales-](https://www.behance.net/gallery/81075579/CMY-Construcciones-y-materiales-Ybarra%20.Fecha%20de%20consulta%2022%20de%20mayo%20de%202023)Ybarra [.Fecha de consulta 22 de mayo de 2023](https://www.behance.net/gallery/81075579/CMY-Construcciones-y-materiales-Ybarra%20.Fecha%20de%20consulta%2022%20de%20mayo%20de%202023)

Información utilizada: Portada de nuestra historia

-Página web:<https://enkontrol.com/> Fecha de consulta 22 de mayo de 2025

Información utilizada: Portada ERP para construcción

-ERP Enkontrol versión 9.1.4.367.0

Información utilizada: Carátulas de acceso a módulos, reportes de cada módulo